**Kantonsschule Schaffhausen**

# **Grafische Darstellung von Säure-Base-Titrationskurven und Berechnung mittels Funktionsgleichungen in Python**

**Maturaarbeit** 

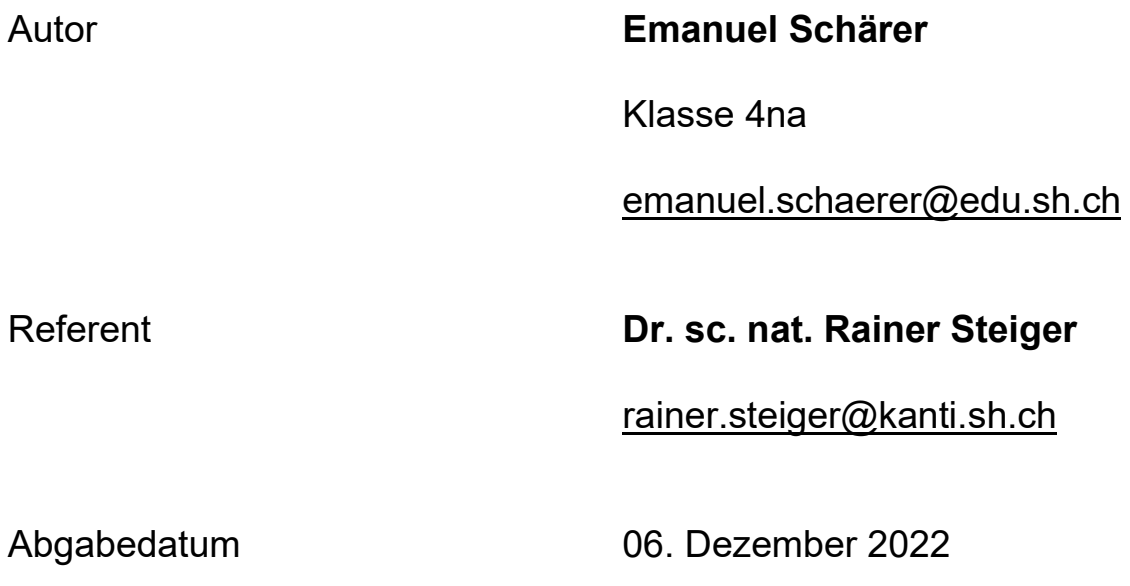

## Inhaltsverzeichnis

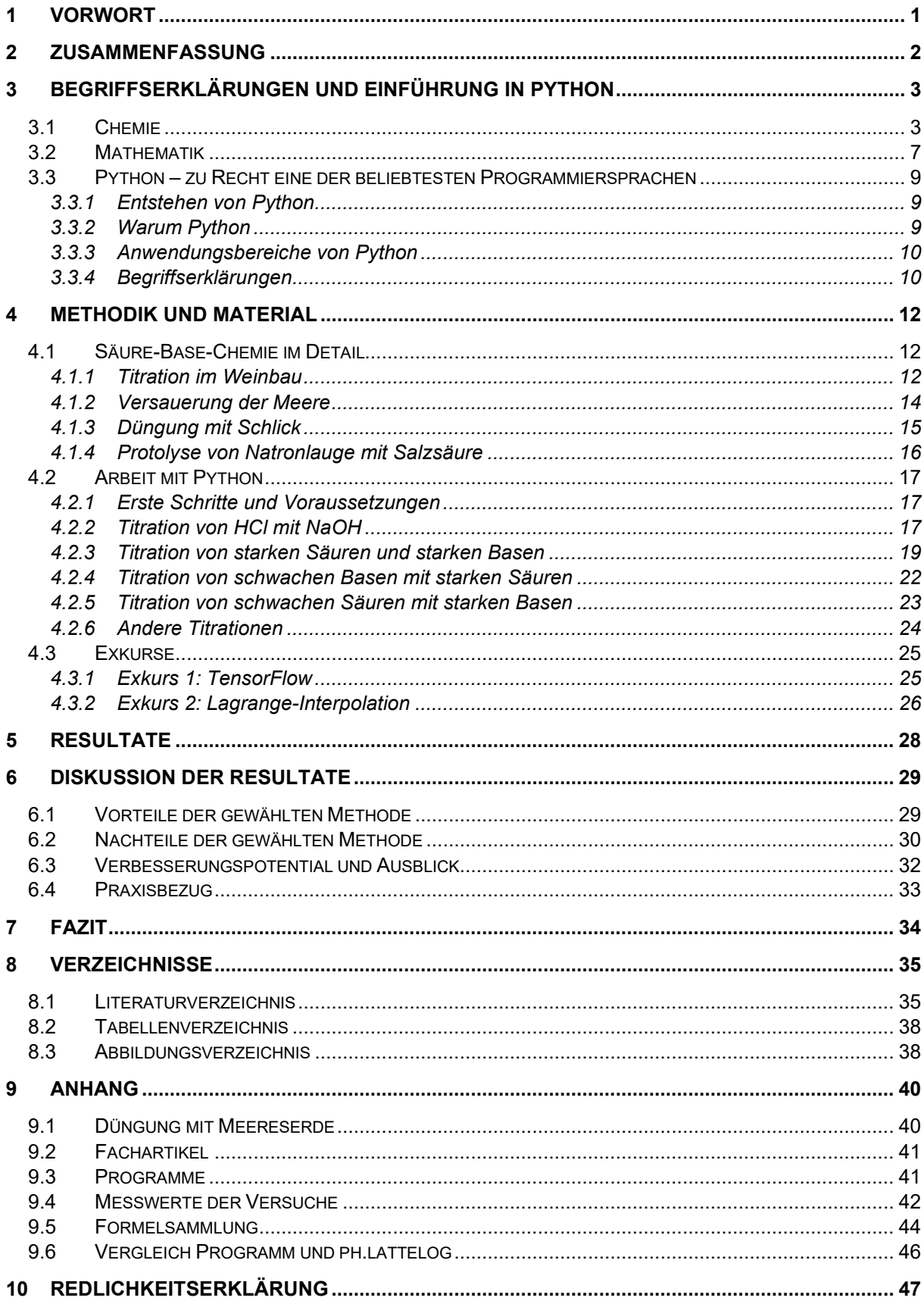

## <span id="page-3-0"></span>**1 Vorwort**

In dieser Maturaarbeit geht es um die grafische Darstellung von Säure-Base-Titrationskurven und deren Berechnung mittels Funktionsgleichungen in Python. Das Ziel der Arbeit ist, eine effiziente und zugleich präzise Modellierung der Titrationskurven zu ermöglichen, die nur wenige Parameterwerte benötigt. Folglich gilt die Erfüllung des Ziels als Anforderung an das Programm.

Anfangs Juni startete ich mit dem Prozess, das dafür erforderliche Programm in Python zu schreiben. Nach aktuellem Wissensstand funktioniert das Programm heute im Rahmen meiner ursprünglichen Zielsetzung.

Zu Beginn wurden viele Methoden zur Erfüllung der Anforderungen an das Programm in Betracht gezogen (Euler, GEKKO, TensorFlow, Lagrange-Interpolation und nonlinear curvefitting mit Excel). Bald musste schon die eine oder andere Methode aus Zeitgründen oder zweifelhafter Erfolgsgarantie verworfen werden. Im [Kapitel 6](#page-31-0) werden sowohl die Vorteile als auch die Nachteile des Programmes mit der gewählten Methode aufgezeigt und dabei mögliche Wege zur Verbesserung beschrieben.

Das aktuelle Programm funktioniert aus einer Mischung von automatisiertem curve-fitting durch Interpolation und einer zu den Titrationskurven passenden Funktionsgleichung.

Das Schreiben meiner Maturaarbeit hat mir viel Spass gemacht. Dabei konnte ich auf die Unterstützung diverser Personen zählen.

Ein grosses Dankeschön geht an Rainer Steiger für die kompetente Betreuung meiner Maturaarbeit, die wertvollen Tipps, das Gegenlesen und die Anregungen.

Weiter möchte ich Uli Daum danken für die Chemikalien, alle Messinstrumente, die er zur Verfügung gestellt hat und die kompetente, geduldige Betreuung bei den Versuchen.

Auf den Gedanken, Titrationskurven und logistisches Wachstum zusammenzuführen, kam ich in einem Chemiepraktikum bei Thomas Stamm. Vielen Dank für den Denkanstoss.

Ebenso gilt mein Dank meiner Familie und allen Freunden, die meine MA lasen, mir Feedbacks gaben und meine Entscheidung, dieses Thema zu wählen, unterstützten.

Nicht zu vergessen einem Danke an alle Wikipedianer, die Stunden damit verbringen, Menschen wie mir, Wissen zugänglich zu machen, das sonst nur in teurer Fachliteratur zu finden wäre. Zudem halfen mir Experten in Foren und Blogger auf Websites, wie zum Beispiel StackOverflow, GeeksforGeeks und GitHub und Autoren bei Fachzeitschriften, wie Rebe & Wein und Obst und Weinbau. Dank den Autoren der Bücher «Schülerduden Chemie», «Einführung in die Chemie», «Allgemeine Chemie» und «Einführung in Python» konnte ich mir das nötige theoretische Wissen aneignen.

Ich wünsche Ihnen viel Freude beim Lesen dieser Maturaarbeit

Trasadingen, im November 2022

Emanuel Schärer

## <span id="page-4-0"></span>**2 Zusammenfassung**

In dieser Maturaarbeit werden Säure-Base-Titrationskurven behandelt. Zu deren Berechnung wird im Rahmen dieser Arbeit ein Programm mit Python entwickelt.

*Die einzigen nötigen Angaben, um das Programm auszuführen, sind:*

- Das Volumen des Analyten
- Die Molarität des Analyten
- Die Molarität des Titranten

Nach Eingabe der Werte plottet das Programm einen Graphen, wie in Abbildung 1 ersichtlich.

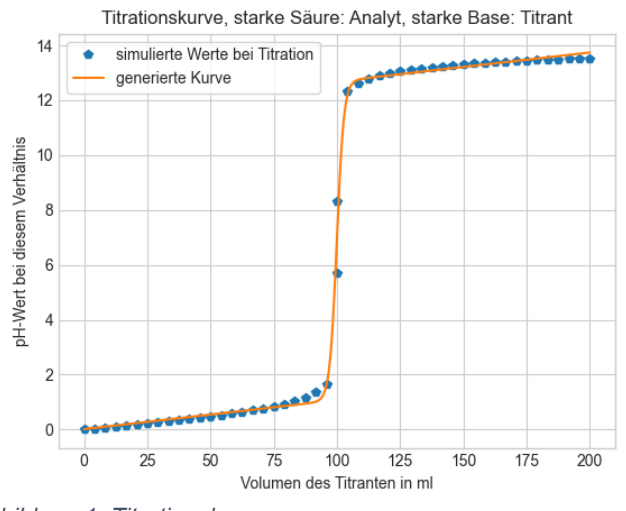

*Abbildung 1: Titrationskurve*

Bei der obenstehenden Titration werden 100 ml einer 0.1 mol/L starken Säure (Salzsäure-HCl) mit einer 0.1 mol/L starken Base (Natronlauge-NaOH) titriert.

Diese Berechnungen lassen sich sowohl für Reaktionen starker Säuren mit starken Basen als auch für Reaktionen schwacher Säuren mit starken Basen und umgekehrt durchführen.

Um dieser, auf den ersten Blick sehr theoretisch wirkenden Arbeit Praxisbezug zu verleihen, sind viele Begriffe anhand von Beispielen aus dem Alltag erklärt. Ebenso wird auf den Weinbau, die Versauerung der Meere und ein vielversprechendes Düngemittel eingegangen.

Das Programm ist im Anhang angefügt und kann über diesen QR-Code heruntergeladen werden.

*Passwort*: titration

*Benutzername*: titration

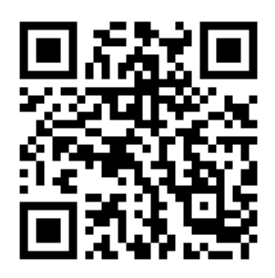

## <span id="page-5-0"></span>**3 Begriffserklärungen und Einführung in Python**

## <span id="page-5-1"></span>**3.1 Chemie**

#### **Titration**

«Die Titration (Titrimetrie, Volumetrie oder auch Massanalyse) ist ein Verfahren der [quantitativen Analyse](https://de.wikipedia.org/wiki/Quantitative_Analyse) in der [Chemie.](https://de.wikipedia.org/wiki/Chemie) Ein bekannter Stoff, dessen [Konzentration](https://de.wikipedia.org/wiki/Stoffmengenkonzentration) unbekannt ist (Probelösung), wird in einer gezielten [chemischen Reaktion](https://de.wikipedia.org/wiki/Chemische_Reaktion) mit einer Masslösung umgesetzt, deren Konzentration genau bekannt ist. Das Volumen der verbrauchten Masslösung wird dabei gemessen und anhand der [Stöchiometrie](https://de.wikipedia.org/wiki/St%C3%B6chiometrie) die unbekannte Konzentration der Probelösung berechnet.»<sup>1</sup>

Ein konkretes Beispiel der Titration findet man unter [4.1.1](#page-14-2) [Titrati](#page-14-2)[on im Weinbau](#page-14-2)

In Abbildung 2 (Seite 4) ist der typische Ablauf einer Titration illustriert. Nachdem die Probelösung, der sogenannte Analyt, und der Farbindikator in den Erlenmeyerkolben gegeben wurden, wird das ursprüngliche Volumen der Masslösung, des sogenannten Titranten, festgehalten. Nun startet die eigentliche Prozedur der Titration. In regelmässigen Abständen wird mithilfe einer Bürette tröpfchenweise Titrant zur Probelösung gegeben. Ab einem gewissen zugegebenen Volumen schlägt die Farbe der Probelösung aufgrund des Farbindikators um. Bei geschickter Wahl des Indikators geschieht dies am Neutralisationspunkt,

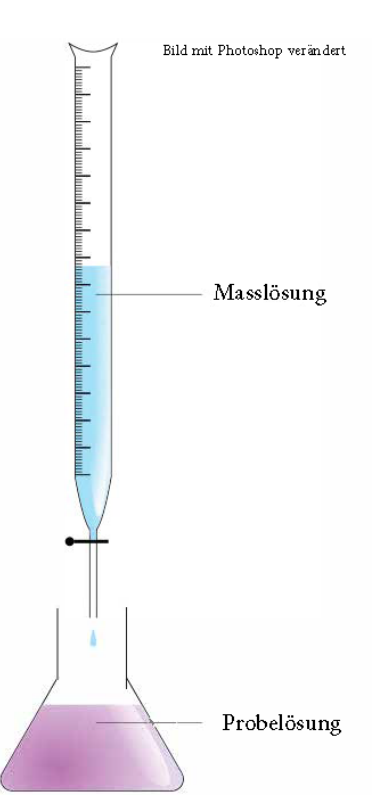

auch Äquivalenzpunkt genannt. Somit ist bekannt, welchen *Abbildung 2: Titration nach Wikipedia;*  pH-Wert die Probelösung am Äquivalenzpunkt hat. Bei der Titration starker Säuren mit starken Basen ist der pH-Wert am Äquivalenzpunkt stets 7. *Quelle: https://de.wikipedia.org/wiki/Titration*

Aus der Volumendifferenz von Anfangsstand und Schlussstand des sich in der Bürette befindlichen Titranten lässt sich nun die Konzentration des Analyten berechnen. Bei den Titrationskurven, die es zu berechnen gilt, wird die Kenntnis über die Stoffmengenkonzentration des Analyten, auch Molarität genannt, vorausgesetzt. Mehr dazu im Kapitel 4.2 [Arbeit mit](#page-19-0)  [Python.](#page-19-0)

In dieser Arbeit werden nur Säure-Base-Titrationen untersucht. Andere Titrationstypen, wie zum Beispiel die Redoxtitration oder die Fällungstitration werden im Rahmen dieser Arbeit nicht behandelt.

**Gut zu wissen**: Sämtliche Formeln finden Sie im Kapitel 9.5 [Formelsammlung.](#page-43-2) Dieses Kapitel beinhaltet Begriffserklärungen.

<span id="page-5-2"></span><sup>1</sup> (Titration; Wikipedia, 2022)

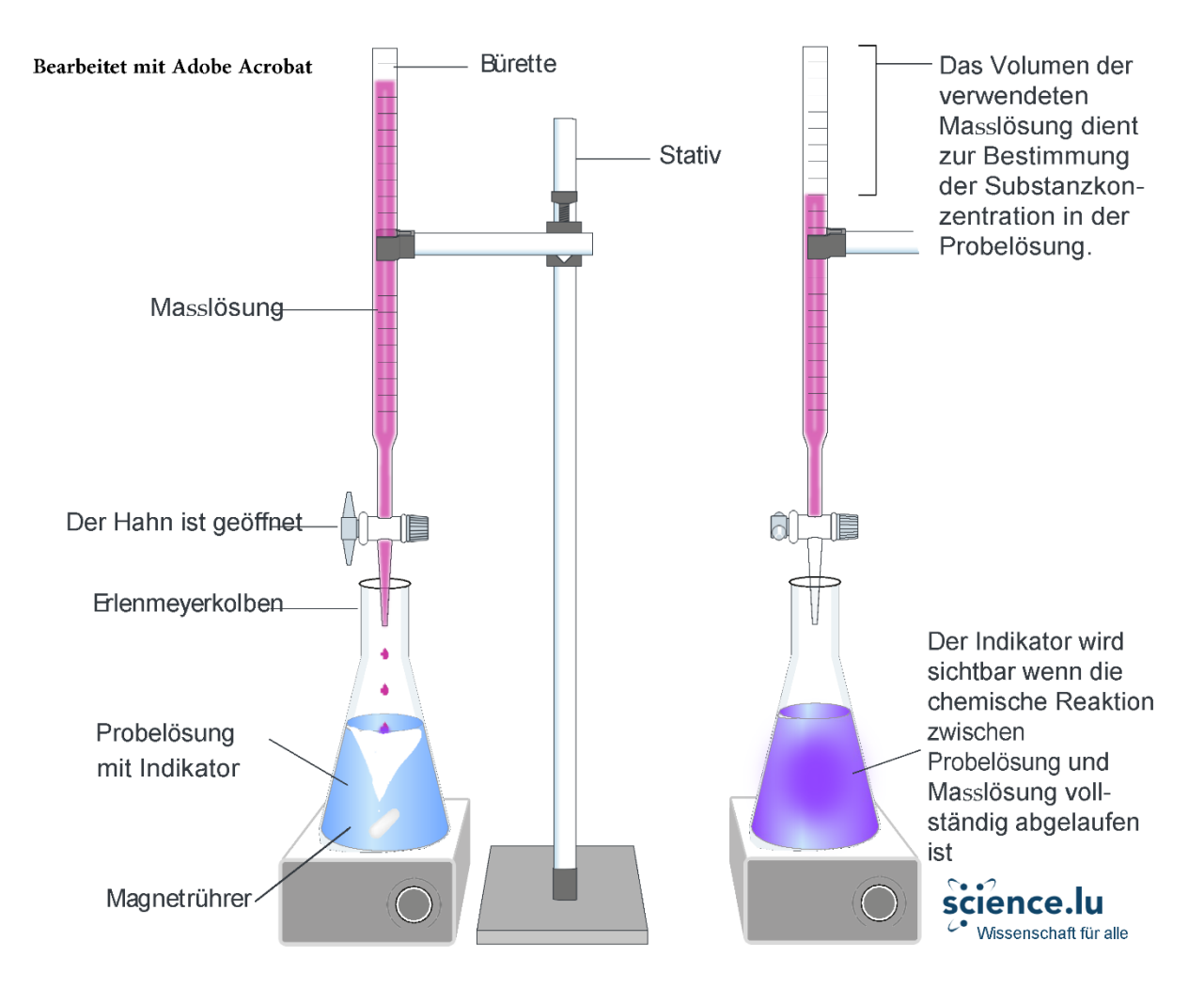

<span id="page-6-0"></span>*Abbildung 3: Ablauf einer Titration; Quelle: https://www.brittamiessen.de/ 2020/01/15/chemielabor/*

#### **pH-Wert**

Der pH-Wert berechnet sich aus dem negativen dekadischen Logarithmus der Konzentration der H3O+-Ionen.

 $pH = -\log (H_3 O^+)$ 

Destilliertes Wasser hat einen pH-Wert von 7, Lösungen mit einer grösseren H<sub>3</sub>O<sup>+</sup>-Ionen-Konzentration, zum Beispiel 10<sup>-5</sup> mol/L, sind sauer. Man beachte die Skala in Abbildung 4.

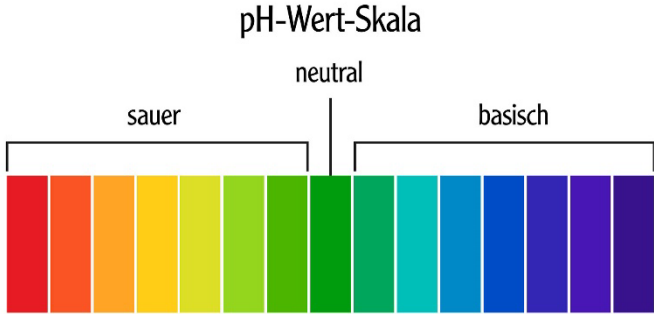

*Abbildung 4: pH-Wert-Skala; Quelle: https://www.kloesterlapotheke.de/gesundheit/saeure-basen-balance/*

Wichtig ist ausserdem die Unterteilung in starke und schwache Säuren. Die Grenzen zwischen stark und schwach sind dabei mehr als Übergänge, anstatt Grenzen zu betrachten. Besserer Indikator für Stärke ist der pK-Wert. Für eine Veranschaulichung folgt die Tabelle 1.

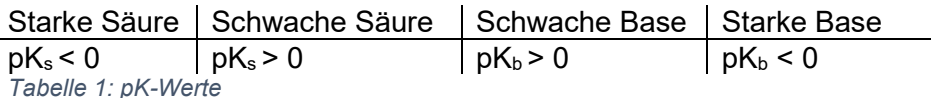

#### <span id="page-7-2"></span>**pKS-Wert**

Dieser Wert ist hilfreich bei der Vorhersage, ob ein chemischer Stoff dazu tendiert, Protonen abzugeben oder Protonen aufzunehmen. *Es gilt dabei:*

$$
K_s = 10^{-pK_s}
$$

Der K<sub>s</sub>-Wert ist ein Mass für die Tendenz der H<sup>+</sup>-Ionen-Abgabe. Folglich ist der pK<sub>s</sub> also Indikator für die Stärke einer Säure oder Base.<sup>2</sup>

Die Titrationskurven verhalten sich stetig. Es gibt also keinen abrupten Übergang zwischen sauer und basisch. Generell gilt, dass starke Säuren einen pKs-Wert kleiner als 0 haben, während jener von schwachen Säuren grösser als 0 ist.<sup>[3](#page-7-1)</sup>

Analog funktioniert dies auch mit dem  $pK_b$ -Wert.

Hat man bei einer Base einen pKs-Wert angegeben, so hilft nachfolgende Formel bei der Konvertierung.

 $pK_s + pK_h = 14$ 

**Gut zu wissen**: In der Chemie bedeutet ein **p** vor einer Variablen oft, dass die Variable mit − log() multipliziert wird. Zum Beispiel ist der pH-Wert nichts anderes als der negative Logarithmus der H+-Ionenkonzentration.

Zusammenfassend lässt sich sagen, dass der  $pH-Wert$  mit der  $H_3O^+$ -Ionenkonzentration in Verbindung zu setzen ist, während der pK-Wert Auskunft über die Abgabebereitschaft von Protonen gibt.

#### **pH-Indikator**

pH-Indikatoren verändern die Farbe einer Lösung ab einem bestimmten pH-Wert. Es gibt dutzende Indikatoren, wie zum Beispiel Phenolphtalein, Lackmus, Methylrot und Methylorange oder Brommethylblau. Bei Brommethylblau geschieht der Farbwechsel zwischen den pH-Werten 6 und 7.5 von gelb über grün zu blau. Eine Grafik zu den verschiedenen pH-Indikatoren und deren Umschlagbereiche ist unter Kapitel 9.4 [Messwerte der Versuche](#page-44-0) ersichtlich.

<span id="page-7-0"></span><sup>2</sup> (ThoughtCo. - Understanding Ka and pKa, 2022)

<span id="page-7-1"></span><sup>3</sup> (Sherman, 2022)

### **Äquivalenzpunkt**

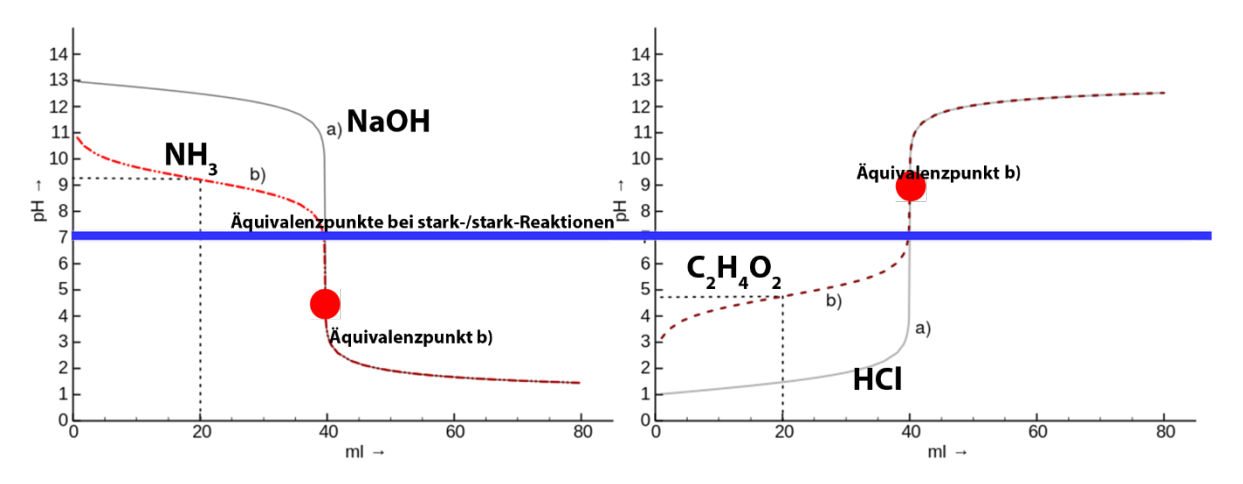

<span id="page-8-2"></span>*Abbildung 5: Titrationskurven Wikipedia; Quelle: https://de.wikipedia.org/wiki/S%C3%A4ure-Base-Titration*

Der Äquivalenzpunkt ist der Punkt, an dem gleich viele Mole des Analyten, wie Mole des Titranten in der Lösung sind. Die Steigung **m** der Titrationskurve ist dort am grössten.

*Erklärung der Abbildung 5:*

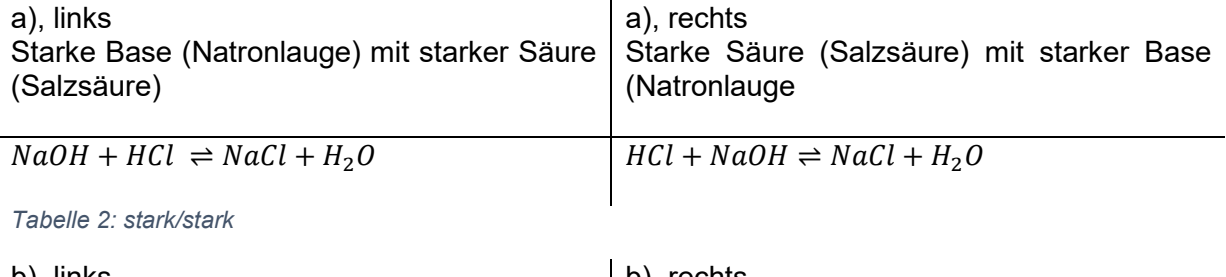

<span id="page-8-0"></span>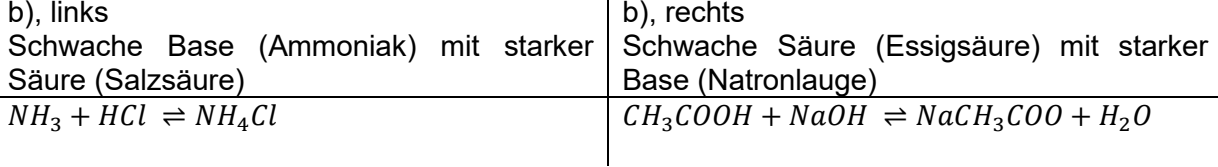

<span id="page-8-1"></span>*Tabelle 3: schwach/stark*

Die Äquivalenzpunkte sind blau (stark/stark) und rot (schwach/stark) eingezeichnet. Bei schwach/stark-Reaktionen gibt es auch einen Halbäquivalenzpunkt. Diesen findet man nach Zugabe des halben, zur Neutralisierung benötigten Volumens. An diesem Punkt ist der pH-Wert ausserdem gleich gross, wie der pK<sub>s</sub>-Wert.

## <span id="page-9-0"></span>**3.2 Mathematik**

#### **Logarithmus**

Der Logarithmus einer gegebenen Zahl (Numerus) beschreibt den Exponenten, mit dem eine Basis potenziert werden muss, um die gegebene Zahl zu erhalten. [4](#page-9-1)

Dabei müssen sowohl die gegebene Zahl als auch die Basis positiv sein.

Üblicherweise wird mit dem dekadischen Logarithmus gerechnet, dieser hat die Basis 10. In dieser Arbeit wird nur mit dem 10-er Logarithmus gerechnet. Der natürliche Logarithmus mit der Basis  $\mathbf{e}$  ( $e \sim 2.71828$ ), auch als Logarithmus naturalis  $\ln(x)$  bekannt und der binäre Logarithmus mit der Basis 2 werden nicht verwendet. Ein dekadischer Logarithmus wird mathematisch folgendermassen ausgedrückt:

 $log_{Rasis}(Numerus) = log_{10}(x)$ 

Mit dem dekadischen Logarithmus lassen sich grosse Zahlen übersichtlich darstellen. Im Gegensatz zur linearen Skalierung ist die logarithmische Skalierung stark gestaucht. Die Skaleneinteilung einer logarithmischen Skala zwischen 1 und 10 deckt sich mit jener von 0.1 bis 1, 10 bis 100, 100 bis 1000 und so weiter.<sup>[5](#page-9-2)</sup>

#### **Funktionsgleichung**

Funktionsgleichungen ordnen jedem Element ihres Definitionsbereiches genau ein Element des Bildbereiches zu.[6](#page-9-3) Das **f** in einer Funktionsgleichung steht für Funktion, wobei das **x** für die Unbekannte Variable in der Funktion steht. Die nachfolgende Funktion wurde auf die pH-Veränderung bei stark/stark-Titrationen angepasst und ist eine abgewandelte Form der logistischen Funktion (Abbildung 6).

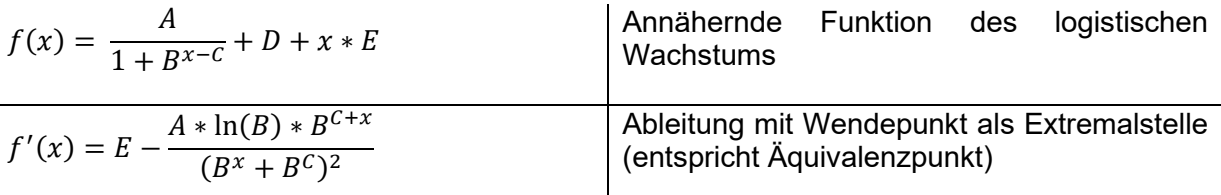

<span id="page-9-4"></span>*Tabelle 4: Funktionsgleichungen für stark/stark-Reaktionen*

*Folgende Parameter sind für 100ml starke Säure, 1mol/L als Analyt und starke Base, 1mol/L als Titrant einzusetzen:* 

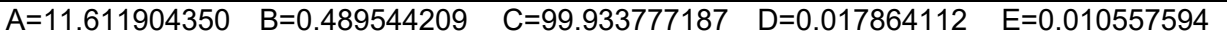

Die Parameterwerte sind variabel, haben aber vordefinierte Maxima und Minima, also Schranken (engl. bounds). Man beachte das finale Programm «Titration\_MA» im Kapitel 9.3 [Programme.](#page-43-1)

<span id="page-9-1"></span><sup>4</sup> (Wikipedia; Logarithmus, 2022)

<sup>5</sup> (E. Dorner; Dimensionen - Mathematik 6, 2022)

<span id="page-9-3"></span><span id="page-9-2"></span><sup>6</sup> (Wikipedia; Funktion (Mathematik), 2022)

#### *Die logistische Funktion sieht folgendermassen aus:*

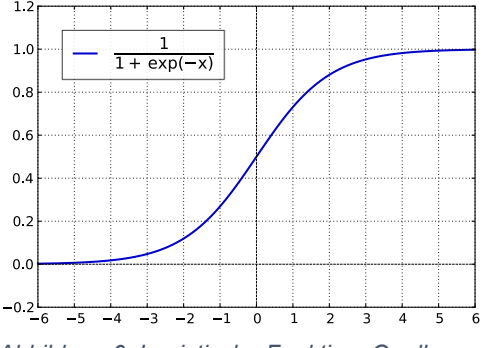

Die verwendete Funktionsgleichung ist als Annäherung an die logistische Funktion per Definition zu verstehen, verfügt aber die grundlegenden Eigenschaften, wie einen Wendepunkt und zwei Grenzwerte. Mit den dafür geeigneten Formeln könnten Punkte entlang dieser Funktion berechnet werden. Ziel der Maturaarbeit ist aber die Modellierung einer Titrationskurve, nicht die Berechnung einzelner Punkte.

*Abbildung 6: Logistische Funktion; Quelle: https://de.wikipedia.org/wiki/Logistische\_Funkti on*

#### **Polynomfunktion**

Eine Polynomfunktion besteht aus alleinstehenden Variablen, die mit verschiedenen Expo-nenten vorkommen und dabei durch Addition und Subtraktion voneinander getrennt sind.<sup>[7](#page-10-0)</sup>

Polynomfunktionen finden in dieser Maturaarbeit zum Beispiel bei einer Interpolation [\(4.3.2](#page-28-0) Lagrange[-Interpolation\)](#page-28-0) Anwendung.

Dabei wird aus gegebenen Punkten ein Polynom bestimmt, dessen Kurve durch alle vorgegebenen Punkte verläuft. Unter anderem mit der Funktion **UnivariateSpline** aus der Bibliothek **scipy.interpolate** kann diese Interpolation in Python umgesetzt werden. Dieses Verfahren wird allgemein mit dem Begriff **curve fitting**, also einer Annäherung der Kurve an die Punkte, durch die sie gehen soll, beschrieben.

*Ein Beispiel einer Polynomfunktion 5. Grades:*

 $f(x) = 12x^5 + 6x^4 + 48x^3 + 144x^2 - 3x + 12$ 

*Für Polynomfunktionen gelten folgende Regeln:*

- Eine Polynomfunktion kann maximal so viele Nullstellen (Schnittpunkte mit X-Achse) haben, wie der Grad (höchster Exponent) des Polynoms.
- Eine Polynomfunktion kann maximal so viele Extremalstellen (Hochpunkte und Tiefpunkte) haben, wie der Grad des Polynoms minus eins.
- Eine Polynomfunktion kann maximal so viele Wendestellen (Stellen, an denen der Graph seine Richtung ändert) haben, wie der Grad des Polynoms minus zwei.

In Kapitel [6.3](#page-34-0) [Verbesserungspotential und Ausblick](#page-34-0) wird genauer auf die Nützlichkeit dieser Aspekte eingegangen. Unter stärkerer Berücksichtigung der zuvor erwähnten mathematischen Eigenschaften der Titrationskurven könnte wahrscheinlich eine signifikante Präzisionssteigerung bewirkt werden.

<span id="page-10-0"></span><sup>7</sup> (Studimup Mathe; Polynomfunktion, 2022)

## <span id="page-11-0"></span>**3.3 Python – zu Recht eine der beliebtesten Programmiersprachen**

#### <span id="page-11-1"></span>**3.3.1 Entstehen von Python**

Bei dem Erstellen des Programmes wurde die Programmiersprache Python verwendet. Python wurde als Einsteigerprogrammiersprache entworfen. Heute erfreut sie sich unter anderem an Universitäten an immer grösserer Beliebtheit. Python erschien am 20. Februar 1991 und wurde von einem niederländischen Softwareentwickler designt.<sup>[8](#page-11-3)</sup>

#### <span id="page-11-2"></span>**3.3.2 Warum Python**

Python zeichnet sich durch seine einfache Lesbarkeit aus. Deshalb wird die Programmiersprache auch oft als Einstiegssprache empfohlen. Weiter ist Python interpretiert, das heisst, Informationen werden mit einem effizienten Zwischencode verarbeitet und nicht zuerst kompiliert (in für Computer verständliche Art übersetzt). In der Regel sind wenige Vorkenntnisse notwendig, der Einstieg fällt leicht.<sup>[9](#page-11-4)</sup>

Taschenrechner wie zum Beispiel der **TI-Nspire CX 2T-***cas* können Python lesen und interpretieren. Auf dem Taschenrechner können sogar Programme erstellt werden. Zum Beispiel lässt sich das Volumen eines Dodekaeders automatisiert berechnen, sodass nur noch die einzelnen Parameterwerte eingegeben werden müssen.

Python ist bei weitem nicht die einzige Programmiersprache. Wieso die Wahl gerade auf diese Programmiersprache fiel, illustriert das Ranking in Tabelle 5.

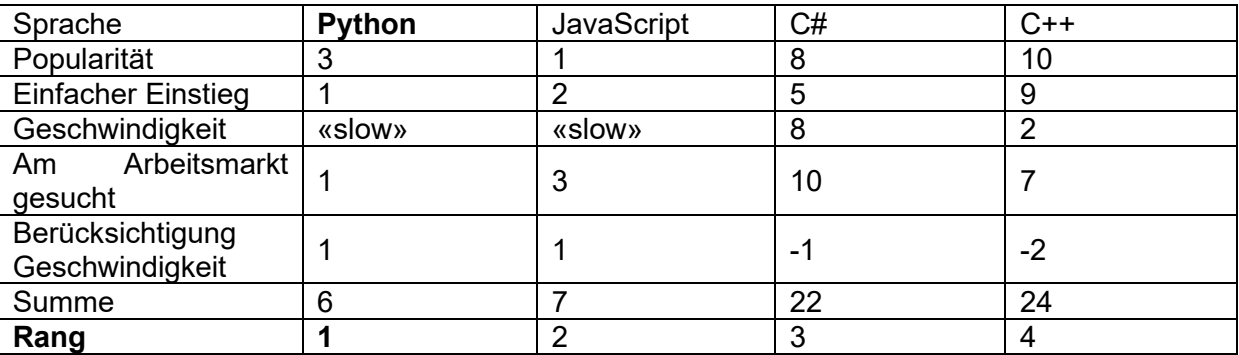

<span id="page-11-7"></span>*Tabelle 5: Ranking der Programmiersprachen*

#### **Popularität [10](#page-11-5)**

Die Popularität ist von grosser Signifikanz. Je mehr Menschen eine Sprache verstehen und anwenden, desto einfacher finden sich Erklärungen zu bestimmten Bibliotheken und desto mehr Einträge über Fehlermeldungen und so weiter findet man in Foren. Führend ist hier seit 9 Jahren JavaScript, doch Python wird immer beliebter. Die beiden C-Sprachen sind zwar auch weit verbreitet, aber nicht annähernd so stark.<sup>[11](#page-11-6)</sup>

<sup>8</sup> (Wikipedia; Python(Programmiersprache), 2022)

<span id="page-11-4"></span><span id="page-11-3"></span><sup>9</sup> (Interpretierte vs. kompilierte Programmiersprachen, 2022)

<span id="page-11-5"></span><sup>&</sup>lt;sup>10</sup> (StackOverflow; Popularity, 2021)

<span id="page-11-6"></span><sup>11</sup> (StackOverflow; Popularity, 2021)

#### **Einfacher Einstieg [12](#page-12-2)**

Gemäss einem Ranking der Seite **FancyCrave** ist Python die anfängerfreundlichste Programmiersprache überhaupt. Dies ist ein weiterer grosser Pluspunkt.

#### **Geschwindigkeit [13](#page-12-3)**

Die Geschwindigkeit ist weniger bedeutsam, da es sich bei dem Vorhaben nur um ein umfassendes Skript (umgangssprachlich Programm) handelt. Die Geschwindigkeit wird schwach in der Gewichtung berücksichtigt, da sie bei einer solchen Komplexität und Dateigrösse eine untergeordnete Rolle spielt.

#### **Am Arbeitsmarkt gesucht [14](#page-12-4)**

Beim Erlernen einer Programmiersprache ist es nützlich, wenn man weiss, dass diese auch in 10 Jahren noch ihre Anwendungen findet. Bei Python ist genau dies der Fall. Immer mehr Arbeitgeber fordern Pythonkenntnisse bei offenen Stellen oder heben sie wenigstens als **von Vorteil** hervor. Mit Python umgehen zu können macht sich gut auf einem Bewerbungsschreiben. Ein weiterer Grund, weshalb Python für diese Maturaarbeit die richtige Wahl ist.

#### **Fazit**

Für die Maturaarbeit wird die Programmiersprache Python benutzt. Python ist sehr beliebt, wird für Anfänger empfohlen, ist nicht zu langsam und vor allem wird Python im Leben nach der Kantonsschule noch von Nutzen sein. Zusammenfassend lässt sich sagen, dass Python die beste Lösung ist, um dem Ziel nachzugehen, Titrationskurven automatisiert darzustellen.

#### <span id="page-12-0"></span>**3.3.3 Anwendungsbereiche von Python**

Python wird in Bereichen wie Datenanalyse und maschinellem Lernen gebraucht. Auch Automationsprozesse in der Industrie sowie Webentwicklungen werden oft mit Python durchgeführt. Dank der Anfängerfreundlichkeit wird Python auch von Studenten, zum Beispiel im Maschinenbau oder der Astrophysik verwendet.<sup>[15](#page-12-5)</sup>

### <span id="page-12-1"></span>**3.3.4 Begriffserklärungen**

#### **Funktion**

Anders als in der Mathematik bezeichnet man in Python jegliche Befehle, wie zum Beispiel **print()**, als Funktion.

#### **Bibliothek**

Um grundlegende Funktionen zu implementieren, wird Python in regelmässigen zeitlichen Abständen vom Python-Team geupdatet. Für spezifische Anwendungsbereiche, wie zum Beispiel analytische Mathematik oder data science, gibt es teils open-source und teils kostenpflichtige Bibliotheken (engl. libraries), die tiefgreifendere und komplexere Funktionen beinhalten, als die Grundversion, zurzeit Python 3.10.

<span id="page-12-2"></span><sup>12</sup> (FancyCrave, 2022)

<span id="page-12-3"></span><sup>13</sup> (geeksforgeeks, 2022)

<span id="page-12-4"></span><sup>14</sup> (StackOverflow; most wanted, 2021)

<span id="page-12-5"></span><sup>15</sup> (Coursera; What Is Python Used For? A Beginner's Guide, 2022)

Open-Source-Bibliotheken haben meist eine eigene Website, die jede einzelne Funktion explizit definiert und teilweise sogar anhand von Beispielen erklärt.

#### **Syntax**

Python hat im Vergleich zu anderen Programmiersprachen eine sehr gewöhnungsbedürftige Syntax. Um «wenn, dann, sonst-Schlaufen» zu erstellen («if, elif, endif») bedarf es einer Einrückung mittels Tabulatortaste. Dies dient zum einen einer verbesserten Lesbarkeit, zum anderen einer schnelleren Ausführgeschwindigkeit des Programms.

#### **Stil**

Um einen lesbaren Code zu schreiben, sollte man so wenig Informationen, wie möglich und so viele wie nötig mit #'s hinzufügen. Weiter sollten Funktionsnamen aussagekräftig sein. Imports von Funktionen aus Bibliotheken sollten in kleineren Programmen zu Beginn, in grösseren dort, wo sie gebraucht werden, stehen. Es gibt viele weitere stilistische Tipps und Tricks, die einem das Programmieren deutlich vereinfachen können. Wichtig ist, zu verstehen, dass man mit einem besseren Schreibstil viel Zeit und viele Nerven sparen kann.

## <span id="page-14-0"></span>**4 Methodik und Material**

## <span id="page-14-1"></span>**4.1 Säure-Base-Chemie im Detail**

#### <span id="page-14-2"></span>**4.1.1 Titration im Weinbau**

Bei der Traubenlese sind diverse Faktoren zu berücksichtigen, um den optimalen Zeitpunkt der Ernte ermitteln zu können.

Es lässt sich ein sogenannter **Reifefaktor** ermitteln. Die Formel des Reifefaktors ist in der [Formelsammlung](#page-43-2) (Kapitel 9.5) aufgeführt. Beim Reifefaktor ist eine optimale Konstellation des Zucker- und Säuregehaltes von Bedeutung. Der Zuckergehalt wird durch Dichtemessung (Öchsle-Verfahren) ermittelt und an dieser Stelle nicht weiterführend behandelt. Die Säurekonzentration hingegen lässt sich mit Acidimetrie, also der Titration einer Säure mit einer Base bestimmen.

Dazu benötigt man einen basischen Indikator, hier **Titrovin-Blaulauge** und einen genormten Zylinder. Hier liegt übrigens ein Spezialfall einer Titration vor. Normalerweise wird mit Titrant und einem separaten Indikator gearbeitet. Hier werden die Funktion des Titranten mit jener des Indikators vereint.

Den Traubensaft füllt man in den Zylinder bis zur Nullmarke auf und schüttelt kräftig, damit die Kohlensäure entweicht und das Ergebnis nicht verfälschen kann. Die Blaulauge wird tröpfchenweise zugegeben. In regelmässigen Abständen wird der Inhalt durch langsames Umkippen vermischt. Sobald ein Farbumschlag von Gelbgrün nach Blauschwarz stattfindet, ist die Titration beendet, die Säure kann in g/l abgelesen werden.<sup>[16](#page-14-3)</sup>

#### **Theorie**

Zu Traubensaft, dessen pH-Wert unbekannt ist, wird ein Indikator, der Titrant Blaulauge, hinzugegeben, dessen Umschlagspunkt sich einem pH-Wert zuordnen lässt. Je mehr Indikator benötigt wird, desto saurer ist der Traubensaft. Der Zylinder ist genormt, sodass aus der Volumenveränderung direkt die Säurekonzentration abgelesen werden kann. In den Abbildungen 7 und 8 der folgenden Seiten ist der Prozess der Titration im Weinbau illustriert.

<span id="page-14-3"></span><sup>16</sup> (Titrovin-Gerät Datenblatt, 2022)

### **Graphische Veranschaulichung**

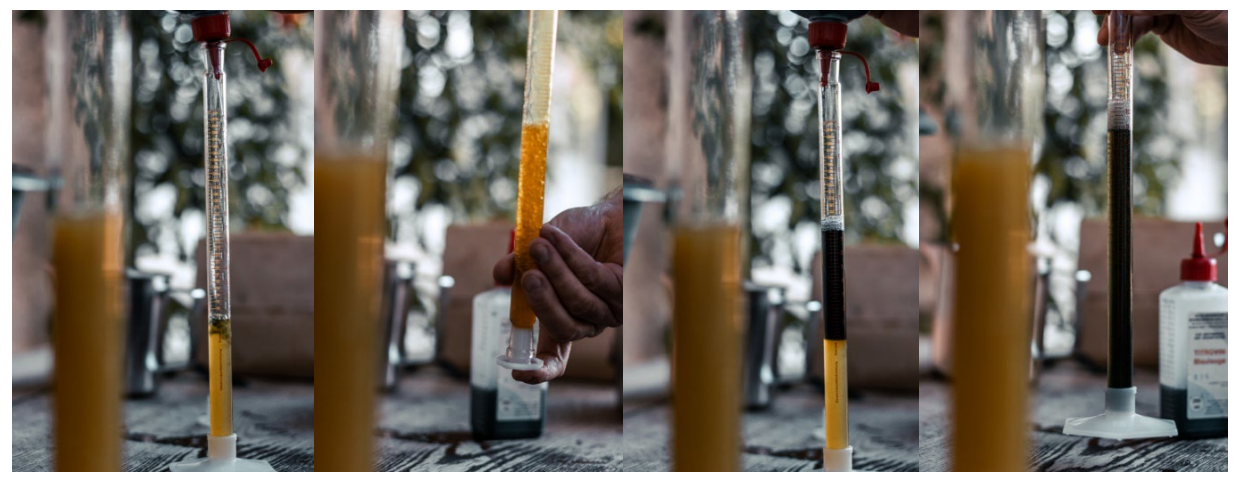

*Abbildung 7: Prozess der Titration mit Titrovin-Blaulauge, gemäss Titration befinden sich zirka 9g/L Säure im Traubensaft*

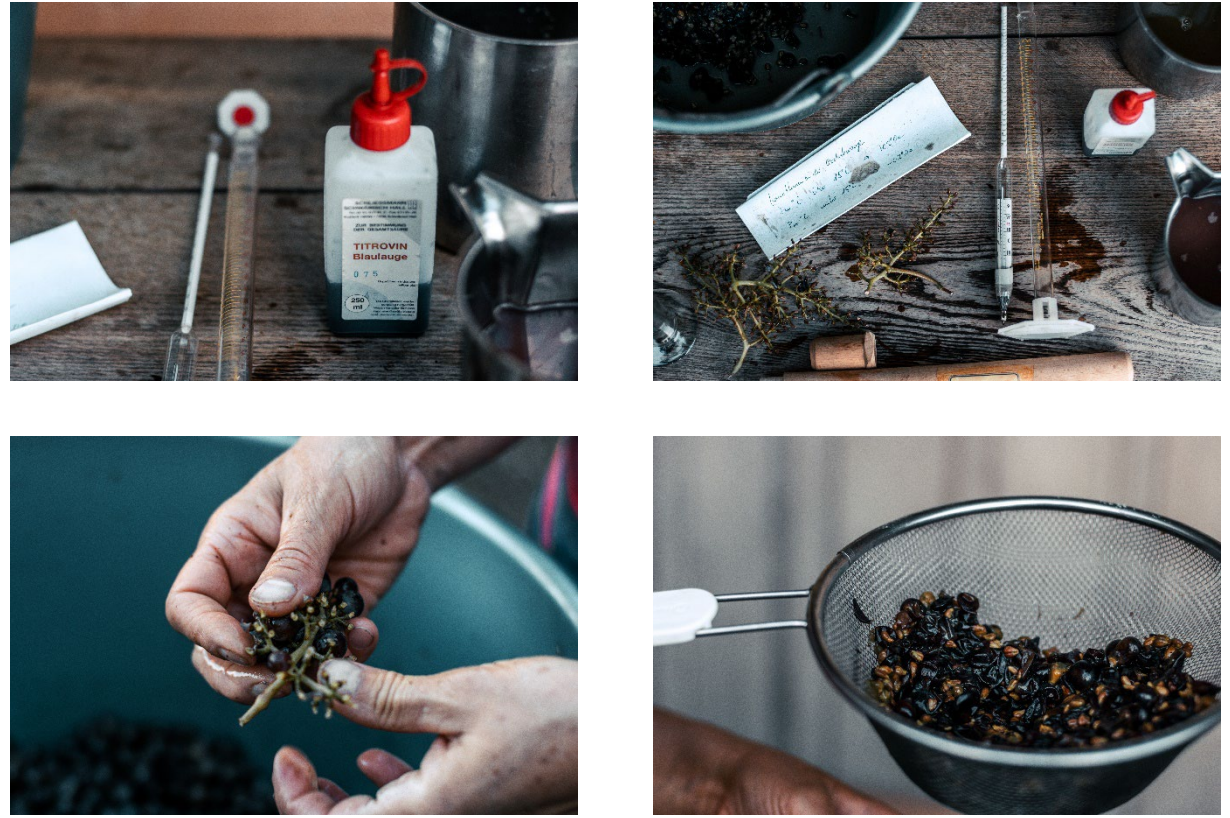

*Abbildung 8: Titrovin-Blaulauge; Öchslen und Säuremessung; Trennen der Traubenbeeren von der Trappe; Absieben des Traubensaftes* 

#### <span id="page-16-0"></span>**4.1.2 Versauerung der Meere**

Bei der Versauerung der Meere denkt man vermutlich an Korallenbleiche. Diese Assoziation ist jedoch falsch. Gleich wie die Versauerung der Meere gilt auch die Korallenbleiche als Folge des Klimawandels. Der Treibhauseffekt führt zu einer erhöhten CO<sub>2</sub>-Konzetration in der Atmosphäre, was zu steigenden Temperaturen führt. Bei zu hohen und zu schnell steigenden Temperaturen haben Korallen keine Zeit, sich den neuen Lebensbedingungen anzupassen und bleichen aus. Auch die Versauerung der Meere trägt zum Korallensterben bei, iedoch nicht zur Korallenbleiche.<sup>[17](#page-16-1)</sup>

Die Versauerung der Meere bedeutet eine Abnahme des pH-Wertes. Das Meer ist von Natur aus mit einem pH von 8.2 leicht basisch. Aufgrund des Klimawandels nehmen die Meere immer mehr CO<sub>2</sub> aus der Luft auf, was zur Bildung immer grösserer Mengen von Kohlensäure führt. Es folgt die Reaktionsgleichung.[18](#page-16-2)

$$
CO_2 + H_2O \ \rightleftharpoons \ H_2CO_3
$$

In den letzten 200 Jahren ist der durchschnittliche pH-Wert der Weltmeere um 0.1 auf 8.1 gesunken. Das klingt zunächst nach wenig, bei genauerer Betrachtung lässt sich allerdings berechnen, dass dies einer Abnahme der  $H_3O^+$ -Ionenkonzentration von 30% entspricht. Wie bereits erwähnt, wird der pH-Wert nicht linear, sondern logarithmisch skaliert.[19](#page-16-3)

Nach dem RCP 8.5 (representative concentration pathway = repräsentativen Konzentrationspfad), herausgegeben vom Weltklimarat IPCC (Intergovernmental Panel on Climate Change) ist mit einer Abnahme des pH-Wertes von bis zu 0.5 zu rechnen. Dies entspräche einer Versauerung von 150% (bezogen auf die H<sub>3</sub>O<sup>+</sup>-Ionenkonzentration). Gemäss der nachfolgenden Abbildung 9 bildet sich Kohlensäure ( $H_2CO_3$ ) besonders gut in kaltem Wasser, folglich sind die stärksten Versauerungen in Polarregionen zu erwarten.<sup>[20](#page-16-4)</sup>

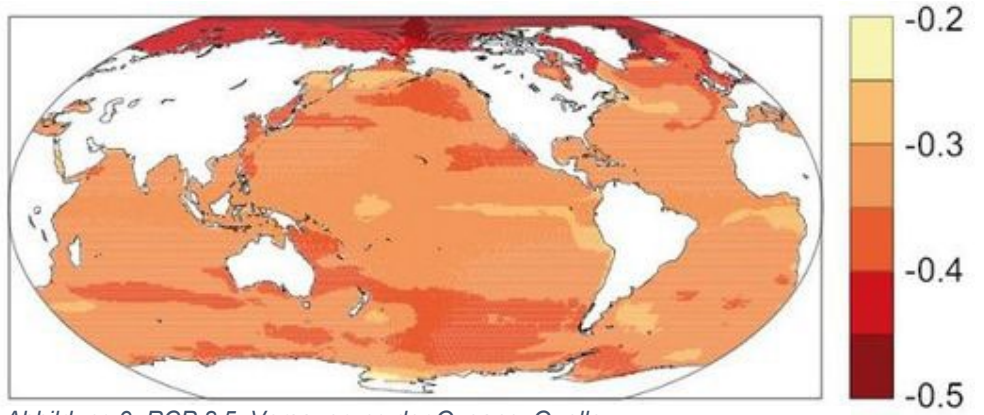

*Abbildung 9: RCP 8.5, Versauerung der Ozeane; Quelle: https://wiki.bildungsserver.de/klimawandel/index.php/Ozeanversauerung*

<span id="page-16-1"></span><sup>17</sup> (Wikpedia; Korallenbleiche, 2022)

<span id="page-16-2"></span><sup>18</sup> (Wikipedia; Versauerung der Meere, 2022)

<span id="page-16-3"></span><sup>19</sup> (Alfred-Wegener-Institut; Fakten zur Ozeanversauerung, 2022)

<span id="page-16-4"></span><sup>20</sup> (Wiki Bildungsserver; Ozeanversauerung, 2022)

#### <span id="page-17-0"></span>**4.1.3 Düngung mit Schlick**

Landwirte machen sich die leicht basische Meereserde, insbesondere den Schlick in küstennahen Gebieten und Flussdeltas zunutze, da sich diese hervorragend als Düngemittel eignet. In Abbildung 10 werden die durch Baggerarbeiten abgebauten Sedimente nach dem Trocknen als Rohstoff für die Anlage eines Landschaftsparks verwendet.<sup>[21](#page-17-1)</sup>

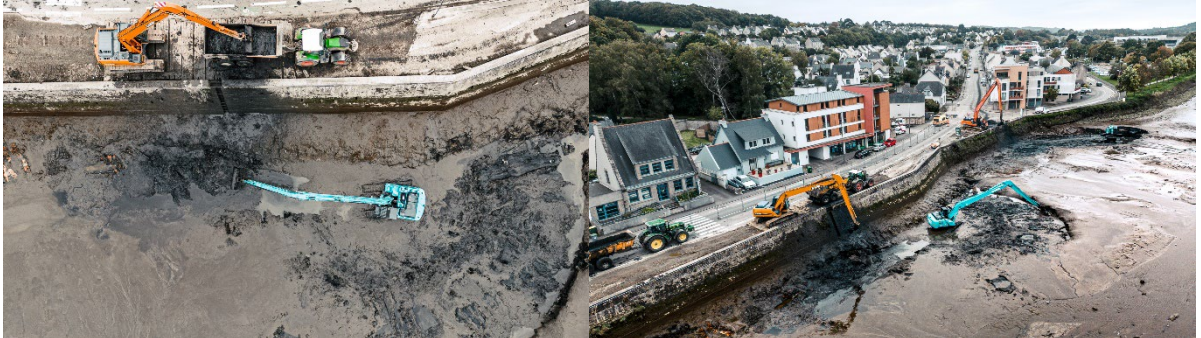

*Abbildung 10: Herbst in der Bretagne: bei Ebbe wird Schlick abtransportiert und auf Traktoren verladen*

Schlick hat, ähnlich wie Schlamm aus Kläranlagen, einen hohen Anteil an **Phosphor** und **Stickstoff**, gleichzeitig ist er aber im Gegensatz zu Klärschlamm nicht mit Schwermetallen (Phosphate gehen mit Schwermetallen Bindungen in Abwasserkanälen ein),<sup>[22](#page-17-2)</sup> Arzneimittelrückständen und Haushaltschemikalien belastet.[23](#page-17-3) Die Düngung mit Schlick ist wohlgemerkt nicht verbreitet, da Phosphatdünger aus Ländern wie Marokko, China, Südafrika und Jordanien kostengünstiger importiert wird. Gemäss der Behörde **United States Geological Survey** wurden grosse Phosphatvorkommen auf den Kontinentalschelfen und den Seebergen im Atlantik und Pazifik entdeckt, die jedoch nicht ökonomisch genutzt werden.<sup>[24](#page-17-4)</sup>

Stickstoff und Phosphor sind in herkömmlichen landwirtschaftlich genutzten Böden besonders gut löslich, wenn diese einen pH-Wert von 6.5-8, respektive 6.5-7 und 9-10 haben. Somit liefert Schlick nicht nur nährstoffreiche Erde, die sich hervorragend als Düngemittel eignet, dank seiner alkalischen Eigenschaft hat er zudem einen positiven Einfluss auf die Löslichkeit verschiedener Mineralstoffe und des Stickstoffs.[25](#page-17-5)

Somit wird ersichtlich, dass pH-Werte auch bei vielen Themengebieten ausserhalb der Titration von signifikanter Relevanz sind. Sei es in der Meeresbiologie, der Landwirtschaft, den Ernährungswissenschaften oder anderen Bereichen.

<span id="page-17-1"></span><sup>21</sup> (Mairie de Landerneau, 2022)

<span id="page-17-2"></span><sup>22</sup> (Wikipedia; Phosphate; Anionen und pH-Werte, 2022)

<span id="page-17-3"></span> $23$  (Ingenieur.de; Phosphatdünger aus Klärschlamm, 2022)

<span id="page-17-4"></span><sup>24</sup> (USGS; mcs 2022-phosphate, kein Datum)

<span id="page-17-5"></span><sup>25</sup> (Wikipedia; Boden-pH, 2022)

#### <span id="page-18-0"></span>**4.1.4 Protolyse von Natronlauge mit Salzsäure**

*Die wohl bekannteste aller Titrationen:* 

Natronlauge und Salzsäure reagieren zu Natriumchlorid (gewöhnlichem Kochsalz) und Wasser.

sich NaOH dunkel-

blau bis

Lauge. $28$ 

Natronlauge kann bereits in geringen Mengen zur Erblindung führen, ist ätzend und eine starke Base.[26](#page-18-1) Daher wird sie oft zur Neutralisation von Säuren, hier der Salzsäure benutzt.<sup>[27](#page-18-2)</sup> Der Name der Natronlauge entstammt der chemischen Fachsprache, man würde von Natriumhydroxid sprechen. Lauge bedeutet alkalisch oder basisch. Bei einem [Nachweis](#page-44-0) (Kapitel 9.4) von NaOH mittels pH-Indikator (zum Beispiel Bromthymolblau) verfärbt

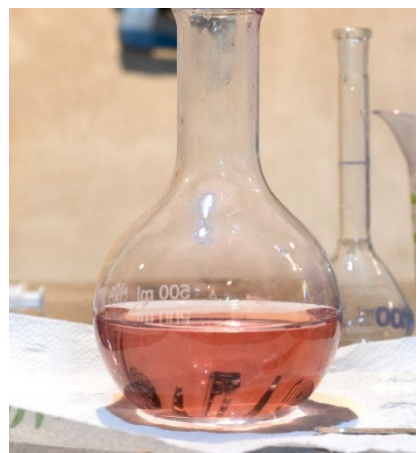

*Abbildung 12: Salzsäure (HCl), 10% ige Lösung mit Universalindikator*

*Die zugehörige Reaktionsgleichung lautet:*

 $NaOH(aq) + HCl(aq) \rightleftharpoons NaCl(aq) + H_2O(l)$ 

#### **Grafische Auswertung**

- Natronlauge, eine starke Base in Blau
- Salzsäure, eine starke Säure in Rot
- Lösung an Äquivalenzpunkt in Gelbgrün

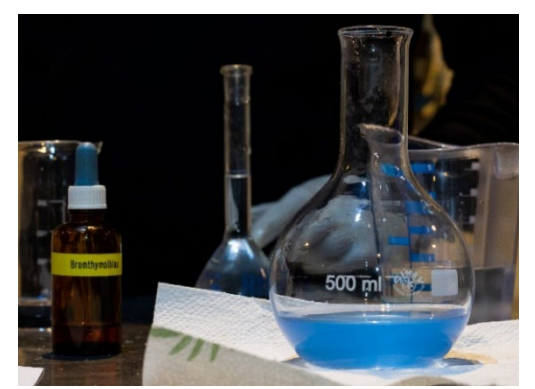

NaOH ist also eine *Lösung in 100 ml, Indikator Bromthymolblau, Abbildung 11: Natronlauge, 10%-ige Pellets-Reinheit > 99.3%*

HCl ist eine starke Säure, wird auch als Chlorwasserstoff bezeichnet und ein farbloses, stechend riechendes, ätzendes Gas.[29](#page-18-4) In dieser Reaktion wird die Salzsäure mit Natronlauge neutralisiert.

Aus zwei gefährlichen Substanzen entsteht bei deren Titration am Äquivalenzpunkt harmloses Spaghettiwasser (Nat-riumchlorid und Wasser) mit einem pH-Wert von zirka 7.<sup>[30](#page-18-5)</sup>

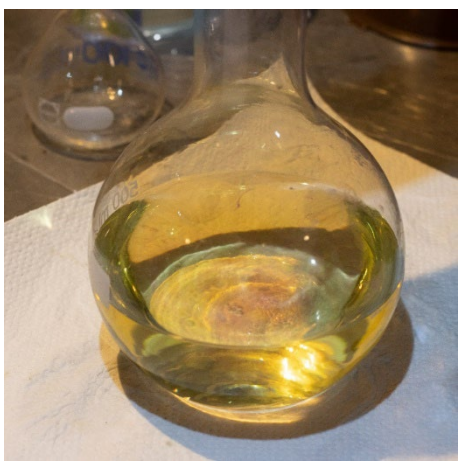

*Abbildung 13: Natronlauge und Salzsäure, je 10%-ige Lösung, an Äquivalenzpunkt*

- <span id="page-18-2"></span><sup>27</sup> Neutralisation bedeutet, dass der Äquivalenzpunkt erreicht wird, respektive in diesem Fall der pH 7 beträgt.
- <span id="page-18-3"></span><sup>28</sup> (Wikipedia; Lye, 2022)
- <span id="page-18-4"></span><sup>29</sup> (Wikipedia; Chlorwasserstoff, 2022)
- <span id="page-18-5"></span><sup>30</sup> (Wayne Breslyn; Net Ionic Eqcuation for HCl + NaOH, 2019)

<span id="page-18-1"></span><sup>26</sup> (Wikipedia; Natronlauge, 2022)

## <span id="page-19-0"></span>**4.2 Arbeit mit Python**

#### <span id="page-19-1"></span>**4.2.1 Erste Schritte und Voraussetzungen**

Das erste Programm beinhaltet die Berechnung der Molarität eines Analyten unter der Bedingung, dass der Äquivalenzpunkt erreicht wurde und es sich um eine starke Säure-/starke Base-Reaktion handelt.<sup>[31](#page-19-3)</sup>

Das Programm kann im [Anhang](#page-43-1) (Kapitel 9.3) eingesehen werden.

Zum Vergleich des Programmes mit realen, korrekten Werten ist der pH-Rechner von lat-telog eine grosse Hilfe. Er dient als Inspiration und mit ihm werden Resultate überprüft.<sup>[32](#page-19-4)</sup>

Die Kenntnis über

- Das Volumen des Analyten
- Das Volumen des Titranten
- Die Molarität des Titranten

wird vorausgesetzt, um die Molarität des Analyten bestimmen zu können.

#### <span id="page-19-2"></span>**4.2.2 Titration von HCl mit NaOH**

Im nächsten Schritt erfolgt die Erstellung einer Titrationstabelle. Diese dient als Zwischenschritt, zumal die Volumenverhältnisse (unter Berücksichtigung der Molaritäten) auf der X-Achse und die pH-Werte auf der Y-Achse eines Graphen dargestellt sein sollen und die jeweiligen Schnittpunk-te die Titrationskurve ergeben sollen. [33](#page-19-5) und [34](#page-19-6)

Für das Erstellen dieser Tabelle hilft eine Bibliothek namens **tabulate**.

Als Beispiel werden hier 50 ml HCl mit NaOH titriert (beide 0.1 mol/L). Der Output ist eine Tabelle der Veränderung der pH-Werte der Lösung bei Zugabe von 10, 20, 30, … ,100 ml NaOH zu den bestehenden 50 ml HCl.[35](#page-19-7) und [36](#page-19-8)

Es werden bei der Erstellung der Tabelle Berechnungen zu vorbestimmten Volumenverhältnissen durchgeführt. Im nächsten Schritt soll diese Berechnung automatisiert stattfinden. Um die Erläuterungen nachvollziehen zu können hilft spätestens jetzt ein Blick auf die Dokumente im Anhang. $37$  und [38](#page-19-10)

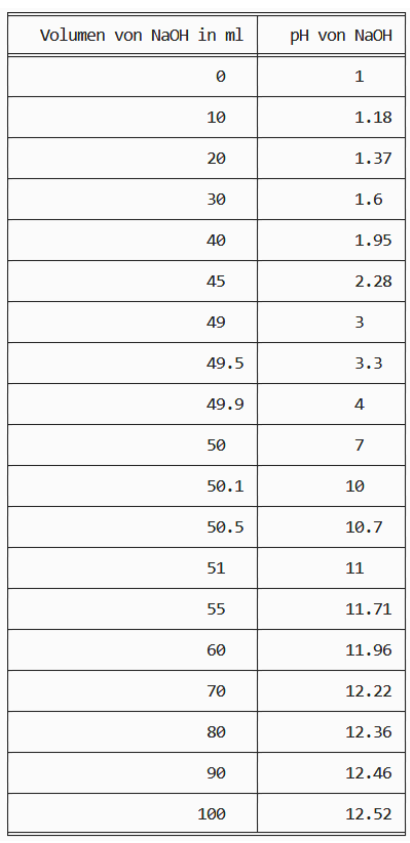

*Abbildung 14: Tabelle der pH-Werte von HCl+NaOH*

- <span id="page-19-5"></span><sup>33</sup> (Erstes Programm; berechne molaritaet; siehe Anhang, 2022)
- <span id="page-19-6"></span><sup>34</sup> (Titrationstabelle; HCl + NaOH\_aktuell; siehe Anhang, 2022)
- <span id="page-19-7"></span> $35$  (Duden Chemie; Lehrbuch S II; S. 238-241, 2011)

- <span id="page-19-9"></span><sup>37</sup> (pH-Berechnung; starke Base starke Säure; siehe Anhang, 2022)
- <span id="page-19-10"></span>38 (Titrationstabelle; stark stark; siehe Anhang, 2022)

<span id="page-19-3"></span><sup>31 (</sup>Erstes Programm; berechne\_molaritaet; siehe Anhang, 2022)

<span id="page-19-4"></span><sup>32</sup> (pH-Calculator; lattelog, 2022)

<span id="page-19-8"></span><sup>36</sup> (PyPi, 2022)

Wird das Programm gestartet, so sind das Volumen und die Molarität des Analyten, sowie dasselbe für den Titranten einzugeben. Beim Titranten wird mit dem Befehl **math.trunc()** das Volumen gerundet. Dies ist essenziell, denn die numpy-Bibliothek rundet sonst bei der Funktion **numpy.log10()** die Nachkommastellen falsch. Tatsächlich liegt dabei ein verbreitetes Problem vor, in Foren findet man den Tipp, mit der math.trunc()-Funktion zu arbeiten. Warum diese Rundung vonnöten ist, kann mit der Ausserkraftsetzung der Codezeile 19 durch ein # nachvollzogen werden. Man beachte nachfolgende Abbildungen 15 und 16.

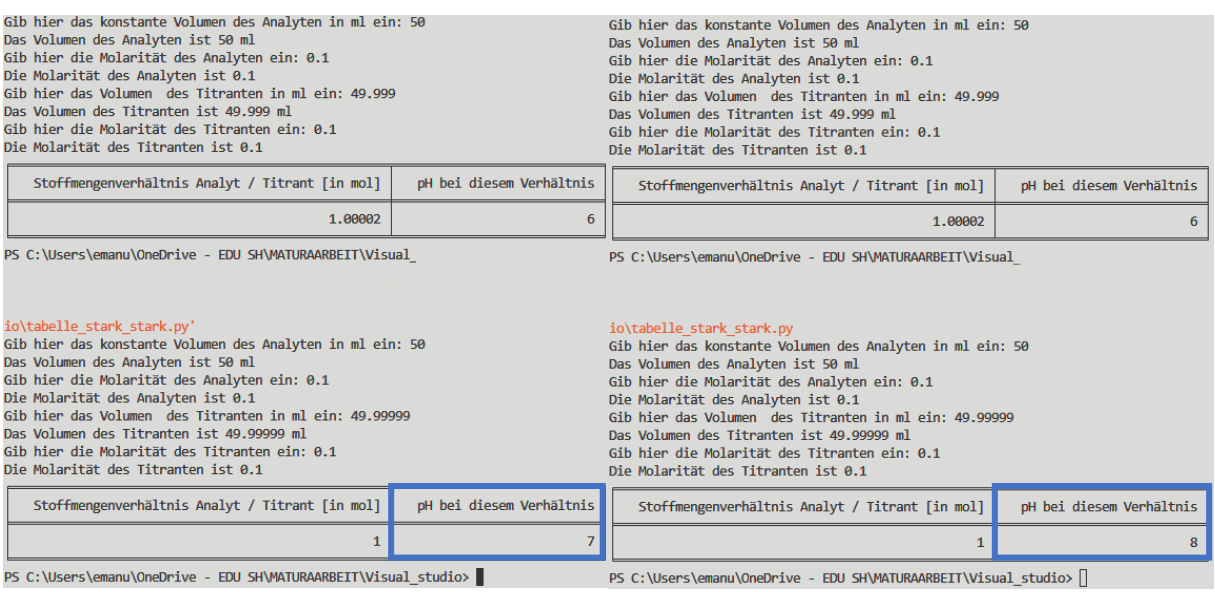

*Abbildung 16: pH mit Rundung durch math.trunc() Abbildung 15: pH ohne Rundung durch math.trunc()*

Das Programm erstellt eine Tabelle mit dem Stoffmengenverhältnis zwischen Analyten und Titranten in der ersten Spalte und dem pH-Wert bei diesem Verhältnis in der zweiten Spalte.

Bei der Berechnung des pH-Wertes von starken Säuren während einer Titration mit starken Basen werden drei verschiedene Formeln angewandt:

pH vor Äquivalenzpunkt =  $-\log_{10}(\frac{n_{Analyt}-n_{Titr}}{V_{incaesamt}})$  $\frac{m_{ij}v - m_{i}m_{i}v}{V_{insgesamt}}$ 

 $pH$  an  $\ddot{A}$ quivalenzpunkt = 7

pH nach Äquivalenzpunkt  $=~14+\log_{10}(\frac{n_{Titrant}-n_{Analyt}}{Vinses_{sant}})$ <sup>trant</sup> ''Analyt')<br>V<sub>insgesamt</sub>

Die Formeln unterscheiden sich zu jenen, die bei schwach/stark-Reaktionen Anwendung finden. Alle Formeln sind im Kapitel 9.5 [Formelsammlung](#page-46-0) aufgeführt.

#### <span id="page-21-0"></span>**4.2.3 Titration von starken Säuren und starken Basen Erstellen einer Tabelle**

Für eine Modellierung einer Titrationskurve bedarf es dutzender pH-Werte bei bestimmten Volumenverhältnissen. Eine Tabelle soll die Veränderung des pH-Wertes bei zunehmendem Volumen des Titranten aufzeigen.

Die Beschränkung der ermittelten pH-Werte auf 20 Spalten verteilt auf zwei Tabellen dient als erste Annäherung. Das Programm ist im [Programme](#page-43-1) (Kapitel 9.3) angefügt.<sup>[39](#page-21-1)</sup>

Mit dieser Tabelle lässt sich allerdings noch keine Titrationskurve modellieren.

Das Verfahren zur Berechnung der einzelnen pH-Werte verläuft ähnlich dem Vorherigen. Es wird im Programm explizit zwischen Werten pH>7 und pH<7 unterschieden. Jedoch wird nicht mehr nach der Variablen **t**, also dem Volumen des Titranten gefragt, denn diese wird automatisch generiert.

Abbildung 17 stellt den Output bei 100ml Analyt, 0.1 mol/L und einem Titranten, 0.1 mol/L dar.

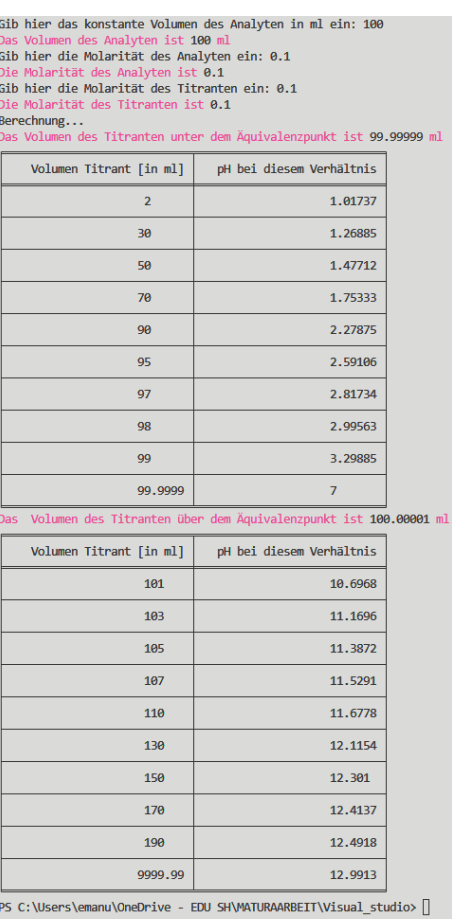

*Abbildung 17: Tabelle mit Werten 1-20*

#### **Grafische Interpretation der Resultate**

Die Daten sollen nicht in Form einer Tabelle aufgezeigt, sondern auf einem Graphen als Punkte dargestellt werden. Dazu wird die Bibliothek **matplotlib** benötigt. Mit dieser Bibliothek ist es möglich, Funktionen abzurufen, die sogenannte Plots darstellen können. So werden also die berechneten Titrationspunkte nach Volumen auf der X- und pH-Wert auf der Y-Achse in den Graphen geplottet.

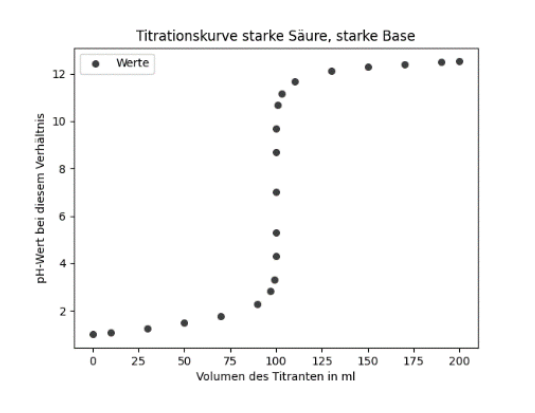

*Abbildung 18: Titrationspunkte mit pyplot*

Die Eruierung der Werte erfolgt analog zu der vo-

rangehenden Version des Programmes.[40](#page-21-2)

<sup>&</sup>lt;sup>39</sup> (Titrationstabelle; stark stark 20 Werte; siehe Anhang, 2022)

<span id="page-21-2"></span><span id="page-21-1"></span><sup>40</sup> (Titrationspunkte; graph\_pts; siehe Anhang, 2022)

#### **Zuordnung einer Gleichung**

Titrationskurven von starken Säuren und starken Basen können mathematisch gesehen mit logistischem Wachstum, beziehungsweise Zerfall verglichen werden.

*Vereinfachte Formel für logistisches Wachstum:[41](#page-22-0)*

$$
f(x) = \frac{A}{1 + B^{x - C}} + D
$$
, siehe Abbildung 20

Durch Eingabe der Formel in den Taschenrechner TI-Nspire CX II-T *CAS* erhält man nebenstehenden Graphen.

Wie auffällt, ist die mathematische Funktion nur eine Annäherung an die tatsächliche Titrationskurve. Der Wendepunkt der mathematisch erstellten Titrationskurve hat eine viel schwächere Steigung. Zwei aufeinanderfolgende, sich ablösende Kurven mit exponentiellem Wachstum und exponentiellem Zerfall wären also besser geeignet.

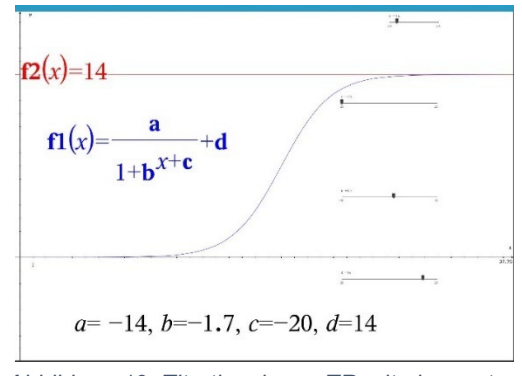

*Abbildung 19: Titrationskurve TR mit eingesetzten Werten*

Eine neue Funktionsgleichung scheint ein sinnvoller

Ansatz zu sein. In einem informativen YouTube-Video wird erklärt, wie man mit Excel aus Punkten einer nicht-linearen Gleichung eine Kurve kreieren kann. Die gewählte Methode funktioniert mit der **solver-Funktion**, einem Plug-In für Excel. Bereits nach 8 Sekunden wird darauf hingewiesen, dass sich Python dafür allerdings besser eignen würde. [42](#page-22-1)

Diese Methode soll, wie in dem Video empfohlen, in Python implementiert werden. Dabei gilt es, ein Programm zu schreiben, das die berechneten Titrationspunkte automatisch in einen Graphen überträgt und dabei einer Funktionsgleichung zuordnet. Die bislang verwendete Funktionsgleichung ist dafür aber nicht präzise genug. Weiter stellt sich heraus, dass ein solcher Automationsprozess auf spezifische Funktionen aus bestimmten Bibliotheken angewiesen ist. Trotz Zuhilfenahme von Literatur und Recherchen im Internet wird keine effiziente Lösung gefunden. Es fehlt die Kenntnis über passende Funktionen, um Werte auf eine Variable zusammenzufassen und vor allem, um den X- und Y-Parametern eine optimale Kurve zuzuordnen.

Folgende Frage in dem Forum Stackoverflow hilft schlussendlich weiter: [How do I make a](https://stackoverflow.com/questions/73306009/how-do-i-make-a-function-from-titration-points-in-python)  [function from titration Points](https://stackoverflow.com/questions/73306009/how-do-i-make-a-function-from-titration-points-in-python) in Python? [43](#page-22-2)

Es wird empfohlen, mit der Funktion **[scipy.optimize.curve\\_fit](https://docs.scipy.org/doc/scipy/reference/generated/scipy.optimize.curve_fit.html)** aus der Bibliothek **scipy** zu arbeiten. Diese soll zu gegebenen Werten automatisch eine Kurve modellieren, beziehungsweise die Kurve anhand eruierter Parameterwerte der Funktionsgleichung f(x) erstellen.

Ausserdem wird auf eine bessere Funktionsgleichung für logistisches Wachstum hingewiesen:

<span id="page-22-0"></span><sup>41</sup> (Vernier.com; Titration Curves: An Application of the Logistic Function, 2022)

<span id="page-22-1"></span><sup>42</sup> (How to fit non-linear equations in excel using solver; Taylor Sparks; Youtube, 2022)

<span id="page-22-2"></span><sup>43</sup> (Stackoverflow; How do I make a function from titration points in python?, 2022)

$$
f(x) = \frac{A}{1 + B^{x-c}} + D + x * E
$$
, siehe Abbildung 21

Grösstenteils sind für die Zusammenfassung aller Werte in nur zwei Variablen nachfolgende Python-Funktionen aus der **numpy-Bibliothek** verantwortlich.

#### **numpy.linspace**

Die Funktion separiert die Werte über dem Äquivalenzpunkt und Werte unterhalb des Äquivalenzpunktes und legt fest, wie viele Werte geplottet, also angezeigt werden sollen.

#### **numpy.concatenate**

Die Funktion dient dazu, die mit numpy.linspace ermittelten Variablen von Werten vor dem Äquivalenzpunkt und Werten nach dem Äquivalenzpunkt, genannt x1/ x2 als Volumen und y1/y2 als pH, auf ein einziges x und y zusammenzuführen, damit diese anschliessend zur Kurvenberechnung eingesetzt werden können.

#### **Grafische Darstellung**

Das Programm ist im Anhang angefügt.<sup>[44](#page-23-0)</sup> Es ist mit einer sehr detaillierten Erklärung versehen und liefert den in Abbildung 21 ersichtlichen Output.

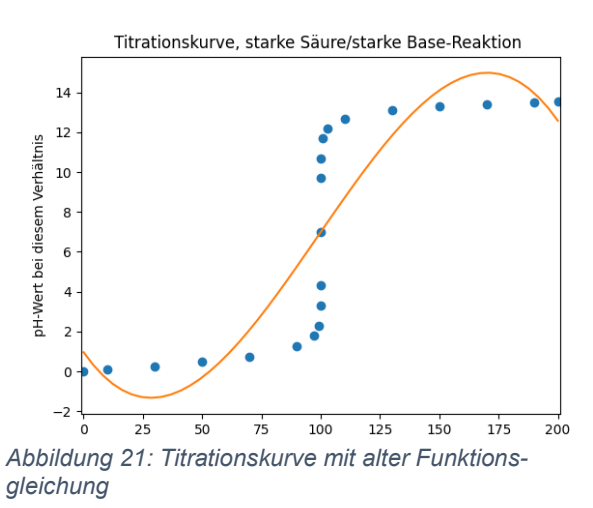

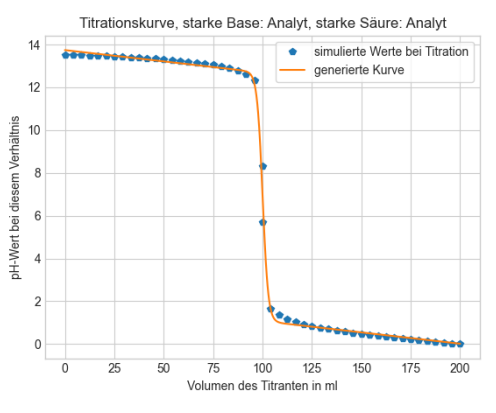

*Abbildung 22:Titrationskurve mit verbesserter Formel, geflippt*

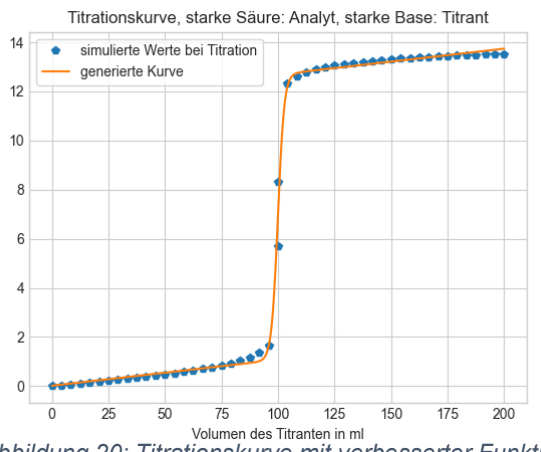

*Abbildung 20: Titrationskurve mit verbesserter Funktionsgleichung*

Dabei wird nicht berücksichtigt, dass auch starke Basen als Analyten und starke Säuren als Titranten dienen können. Dies wird korrigiert, indem bei Start des Programms nach der Art des Analyten gefragt wird. Danach wird die Kurve entweder in ihrer ursprünglichen Form belassen oder mit der Funktion **numpy.flip** scheinbar an der X-Achse auf Höhe des Äquivalenzpunktes gespiegelt. Tatsächlich vertauscht numpy.flip aber die Reihenfolge der X-Werte und dementsprechend werden die zugehörigen Y-Werte neu berechnet. Folglich

<span id="page-23-0"></span><sup>44</sup> (Titrationskurve; graph\_connect\_erklaerung; siehe Anhang, 2022)

äussert sich dies in der Darstellung der Titrationskurve (Abbildung 22).

Es wird zwar eine Spiegelung der Kurve wahrgenommen, letztendlich handelt es sich aber um eine Vertauschung der X-Werte. Die Funktionsgleichung muss hierzu nicht angepasst werden, die Parameterwerte können auch für solche Kurven ermittelt werden. Für diesen Flip ist der zweite von vier Teilen des Programmes bestimmt.

Für dieses Kapitel sind die Abschnitte eins und zwei des Programmes bestimmt.

#### <span id="page-24-0"></span>**4.2.4 Titration von schwachen Basen mit starken Säuren**

Für eine Kalkulation der pH-Werte bei schwach/stark- Reaktionen sind andere Formeln relevant. Dabei sind Informationen auf der Website mhchem.org hilfreich. Alle Formeln, die ich für diesen Teil anwende, stammen aus einem Dokument von Dr. Michael Russell. [45](#page-24-1)

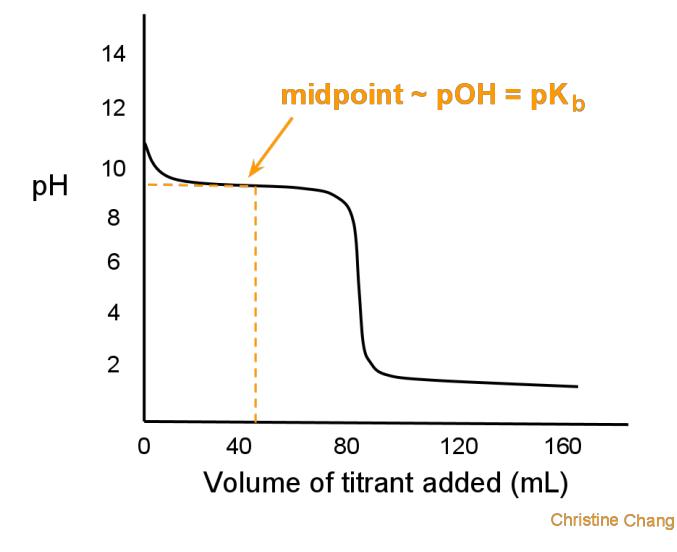

*Abbildung 23: Halbäquivalenzpunkt schwache Base / starke Säure; Quelle: https://chemistry.stackexchange.com/questions/48083/shape-of-*

*weak-strong-acid-base-titration*

Die wichtigsten Formeln sind im Kapitel 9.5 [Formelsammlung](#page-46-0) zu finden.

Der grosse Unterschied zu stark/stark-Reaktionen ist ein neu auftretender Halbäquivalenzpunkt.

Am Halbäquivalenzpunkt ändert sich der pH gegensätzlich zum Äquivalenzpunkt nur sehr träge. Auf diesem Abschnitt des Graphen ist beim Halbäquivalenzpunkt die Steigung minimal. Wie bis anhin sind zwei Formeln zur pH-Berechnung nötig. Jene für Werte unter und oberhalb des Äquivalenzpunktes. Mit deren Kombination und unter Berücksichtigung des neu relevanten pK-Parameters lassen sich spezifische Punkte

entlang der Titrationskurve berechnen. Da Polynomgleichungen n-ten Grades zur Berechnung einer spezifischen Kurve für eine zugehörige Titration mit hohen Exponenten immer komplizierter werden, wird eine automatische [Interpolationsfunktion](#page-28-0) (Kapitel 4.3.2), die einen sogenannten **best fit** der Titrationskurve ermittelt, verwendet. Ihr Name: **scipy.interpolate**. [46](#page-24-2)

Durch das Erstellen einer Tabelle mit allen Möglichkeiten, die zu Verfügung stehen, um Titrationskurven darzustellen, kombiniert dieses Programm alle bereits erstellten Programme und erlaubt zu Beginn das Treffen der Entscheidung, welche Art von Titration durchgeführt werden soll. Auch diese Version finden Sie im [Kapitel](#page-43-1) 9.3. Als Input müssen beim Falle einer Titration von schwachen Basen mit starken Säuren jeweils das Volumen des Analyten, die Molarität des Analyten und des Titranten, sowie neu der pK<sub>b</sub>-Wert eingegeben werden.

<span id="page-24-1"></span><sup>45</sup> (Russel, 2022)

<span id="page-24-2"></span><sup>46</sup> (scipy.interpolate, 2022)

Als Output erhält man das Volumen am Äquivalenzpunkt, jenes am Halbäquivalenzpunkt, den pH-Wert zu Beginn sowie die Titrationskurve. Man beachte die Abbildungen 25 und 26.

Das Toleranzniveau s ist: 0.88888888888888888 50.0 ist das Volumen des Titranten am Halbäquivalenzpunkt 100.0 ist das Volumen des Titranten am Äquivalenzpunkt 11.75 ist der pH-Wert am Anfang Nicht zufrieden mit den Ergebnissen? Passen Sie den s-Wert im Skript an. s = UnivariateSpline(, , , s)

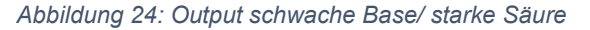

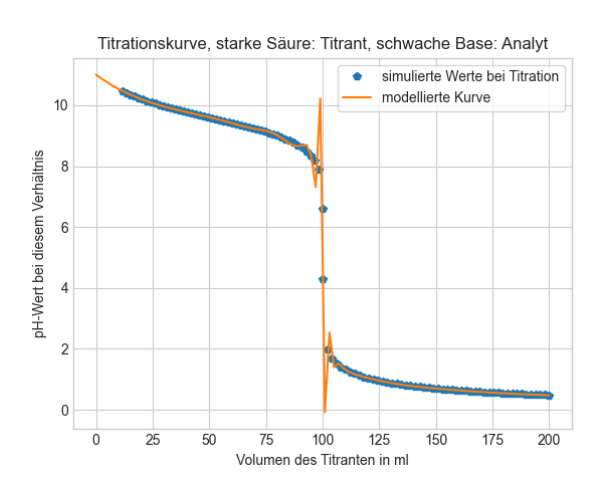

**Gut zu wissen:** Anders, als bei üblicher Titration, wo die Konzentration des Analyten unbekannt ist und berechnet werden soll, wird für die Berechnung der pH-Werte die Stoffmengenkonzentration des Titranten und auch des Analyten benötigt.

Wie man bereits erkennen kann, verläuft die Kurve nicht optimal. Dies geschieht, weil mit der Funktion **scipy.interpolate** nur ein best fit ermittelt wird. Da sich die Punkte hier im Beispiel bei zirka 80ml und zirka 120ml Volumen des Titranten häufen, führt dies zu einer Verzerrung der Kurve.

Die Werte selbst sind jedoch um Einiges präziser. Darauf wird in [Diskussion der Resulta](#page-31-0)[te](#page-31-0) (Kapitel 6) eingegangen.

Dieses Kapitel ist in Abschnitt drei des Programms zu finden.

<span id="page-25-2"></span>*Abbildung 25: Titrationskurve schwache Base/ starke Säure*

#### <span id="page-25-0"></span>**4.2.5 Titration von schwachen Säuren mit starken Basen**

Die Titration schwacher Säuren mit starken Basen weicht nur geringfügig von der Titration der starken Basen und schwachen Säuren ab. Die Formeln variieren, bleiben konzeptuell aber gleich, weiter wird anstelle des  $pK_b$ -Parameters der  $pK_s$  verwendet.

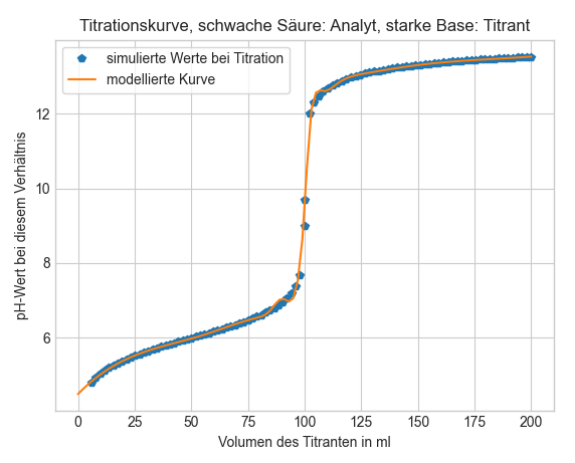

*Abbildung 26: Titrationskurve Schwefelwasserstoff mit Kaliumhydroxid*

#### *Zur Erläuterung ein Beispiel:*

100ml H2S (Schwefelwasserstoff) (1 mol/L) werden mit einer starken Base, KOH (Kaliumhydroxid/Kalilauge) (1 mol/L) titriert. Der pK<sub>s</sub> von H2S ist 6.92. [47](#page-25-1) Dieser Wert ist mit dem pH-Wert am Halbäquivalenzpunkt gleichzusetzen.

Als Output liefert das Programm die in Abbildung 26 ersichtliche Titrationskurve. Dieses Kapitel ist in Abschnitt vier des Programms zu finden.

<span id="page-25-1"></span><sup>47</sup> (gr.ch, 2022)

#### <span id="page-26-0"></span>**4.2.6 Andere Titrationen**

#### **Schwache Basen und schwache Säuren**

Es stellt sich die Frage, ob auch eine Titration mit schwachen Basen und schwachen Säuren, beziehungsweise schwachen Säuren und schwachen Basen möglich ist. Die Antwort liefert ein Webforum der **University of California.** [48](#page-26-1)

Ja, solche Titrationen gibt es tatsächlich, jedoch werden immense Mengen des Titranten benötigt. Ausserdem sei diese Form von chemischer Betrachtungsweise nicht interessant.

#### **Starke Basen und schwache Säuren**

Ähnliches trifft auch auf den Fall von stark/schwach-Reaktionen zu. Auch dies ist möglich, jedoch wird einer solchen Titration in der Chemie keine grosse Aufmerksamkeit geschenkt.

#### **Polyprotische Titrationen**

Diese Titrationen umfassen sämtliche Reaktionen, an denen Hn-Komponenten beteiligt sind, wobei n>1 ist. Als Beispiel dient H<sub>3</sub>PO<sub>4</sub> (Phosphorsäure). Eine triprotische Säure also, die nicht nur einen pKs-Wert hat, sondern gleich deren drei.

*Die pKs-Werte der Phosphorsäure lauten: [49](#page-26-2)*

 $pK_1 = 2.147$ ,  $pK_2 = 7.207$  und  $pK_3 = 12.346$ .

In Abbildung 27 weichen die pKs-Werte in geringem Masse von den tatsächlichen Werten ab.

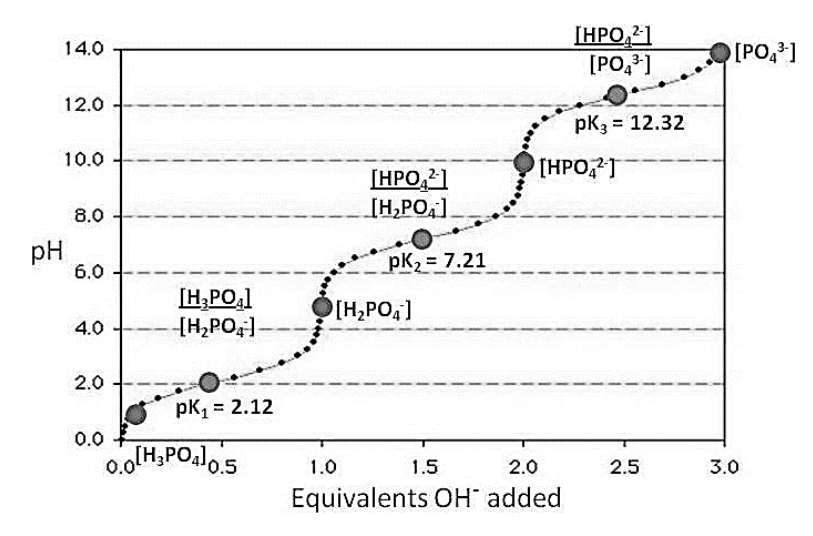

<span id="page-26-3"></span>*Abbildung 27: Titrationskurve einer triprotischen Säure; Quelle: https://www.researchgate.net/figure/Phosphoricacid-titration-curve\_fig47\_269763545*

Bei dieser Titrationsform müssten zu viele mögliche Kombinationen der einzelnen Komponenten berücksichtigt und das Programm für jede einzelne polyprotische Reaktion geschrieben werden. Dies würde der Motivation, Titrationskurven automatisiert, schnell, verständlich und dafür mit geringer Diskrepanz zwischen realen Werten und Programm-Werten zu berechnen, widersprechen.

<span id="page-26-1"></span><sup>48</sup> (Lavrelle, 2013)

<span id="page-26-2"></span><sup>49</sup> (AppliChem, 2022)

### <span id="page-27-0"></span>**4.3 Exkurse**

#### <span id="page-27-1"></span>**4.3.1 Exkurs 1: TensorFlow**

Eine Software namens TensorFlow, die Kurven mit künstlicher Intelligenz (AI) modellieren kann, wurde in Betracht gezogen, um Titrationskurven zu modellieren. TensorFlow ist laut eigenen Angaben auf ihrer Website eine «durchgängige Open-Source-Plattform für maschinelles Lernen». [50](#page-27-2) TensorFlow wird von Adobe, Intel, Nvidia und über 30'000 Unternehmen weltweit verwendet. [51](#page-27-3)

Bei der Arbeit mit TensorFlow wird anders als bei herkömmlichem **curve fitting** nicht einfach eine Polynomfunktion mit Iterationsschritten auf bestehende Werte angepasst, sondern mit maschinellem Lernen ein **best fit** erstellt. Ein Beispiel, wie eine Implementierung von TensorFlow funktionieren könnte, findet man unter nachfolgendem Link: <https://shangeth.com/courses/deeplearning/1.2/>

Das Programm ist inklusive Erklärungen im Anhang angefügt. Das Programm liefert einen falschen Output.

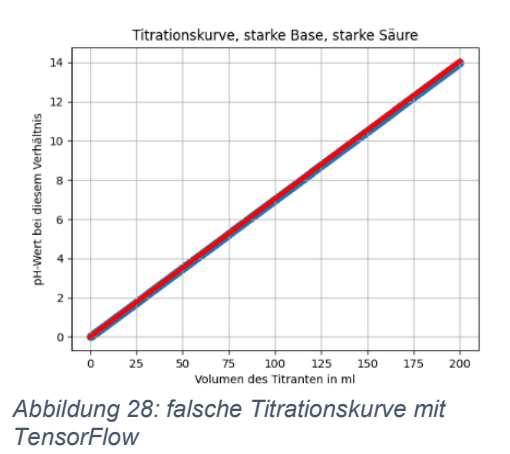

*Dabei treten insbesondere folgende Probleme auf:*

- Die Berechnung kann nicht mit der Grafikkarte (GPU) durchgeführt werden, es wird auf die CPU ausgewichen, die deutlich langsamer ist.
- Es kann keine Funktion der Gleichung implementiert werden. Wie das bewerkstelligt werden soll, ist nicht klar.

Diese Fehler mit beschränkten Programmierkenntnissen und straffem Zeitplan zu lösen, scheint unmöglich. Die spannende Idee, mit DeepLearning zu arbeiten, wird verworfen.

Die Methode aus dem 2. Exkurs, die Lagrange-Interpolation, ist dagegen deutlich einfacher umzusetzen, da bereits auf Kurvenmodellierungen dieses Typs angepasste Funktionen existieren. So auch die Funktion **scipy.interpolate** die, um genau zu sein, das Suffix **.univariatespline** trägt.

<span id="page-27-2"></span><sup>50 (</sup>TensorFlow; Google, 2022)

<span id="page-27-3"></span><sup>51</sup> (HG Insights; Companies Currently Using TensorFlow, 2022)

#### <span id="page-28-0"></span>**4.3.2 Exkurs 2: Lagrange-Interpolation**

Mittels Interpolation kann aus gegebenen Punkten ein Polynom bestimmt werden, das durch alle gegebenen Punkte geht. Ein solches Polynom kann für jegliche Titration durch deren Punkte (pH-Wert auf Y- und zugegebenes Volumen des Titranten auf der X-Achse) auf dem Graphen interpoliert werden. Zwecks besseren Verständnisses wird die Anwendung der Lagrange-Interpolation mit einem Beispiel erläutert. [52](#page-28-1)

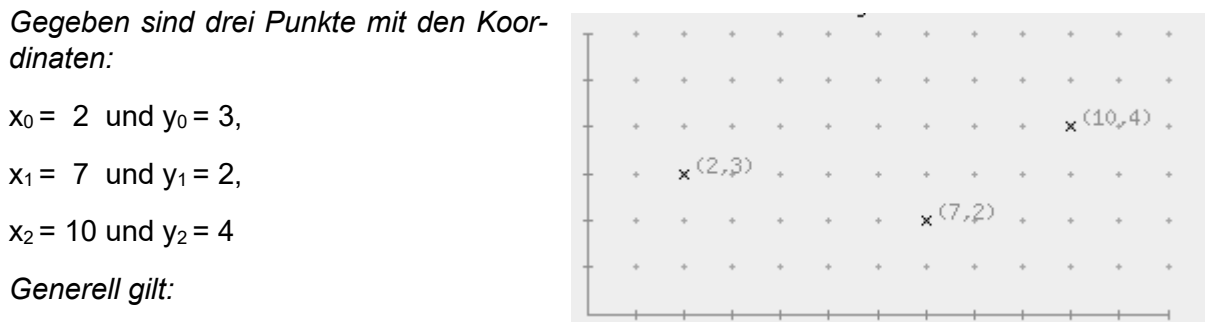

 Die X-Koordinate wird als **Stütz-***Abbildung 29: Punkte X0, X1 und X2***stelle**

Die Y-Koordinate als **Stützwert** bezeichnet.

*Das gesuchte Lagrange-Interpolationspolynom wird mit dieser Formel berechnet:*

$$
p_n(x) = \sum_{j=0}^n y_j * L_j(x)
$$

*Als Lj(x) ist das j-te Lagrange-Polynom definiert, welches sich folgendermassen berechnet:*

$$
L_j(x) = \frac{(x - x_0) * (x - x_1) * ... * (x - x_{j-1}) * (x - x_{j+1}) * ... * (x - x_n)}{(x_j - x_0) * (x_j - x_1) * ... * (x_j - x_{j-1}) * (x_j - x_{j+1}) * ... * (x_j - x_n)}
$$

*Das Interpolationspolynom wird eingesetzt:* 

$$
p_n(x) = \sum_{j=0}^{2} y_j * L_j = y_0 * L_0(x) + y_1 * L_1(x) + y_2 * L_2(x)
$$

*Die Lj(x)-Werte werden einzeln berechnet:* 

$$
L_0(x) = \frac{(x-7) * (x-10)}{(2-7) * (2-10)}
$$
  
\n
$$
L_1(x) = \frac{(x-2) * (x-10)}{(7-2) * (7-10)}
$$
  
\n
$$
L_2(x) = \frac{(x-2) * (x-7)}{(10-2) * (10-7)}
$$

<span id="page-28-1"></span><sup>52</sup> (Matheplanet; Lagrange-Interpolation, 2006)

*Mit dem Einsetzen der Y-Werte und dem Zusammenführen der L<sub>i</sub>-Werte ergibt sich p<sub>2</sub>(x):* 

$$
p_n(x) = 3 * \frac{(x-7) * (x-10)}{(2-7) * (2-10)} + 2 * \frac{(x-2) * (x-10)}{(7-2) * (7-10)} + 4 * \frac{(x-2) * (x-7)}{(10-2) * (10-7)}
$$

*Nach einem vollständigen Vereinfachen (zum Beispiel mit dem Online-Rechner Wolframalpha[53\)](#page-29-0) erhält man dieses Ergebnis:* 

$$
p_n(x) = \frac{13x^2}{120} - \frac{47x}{40} + \frac{59}{12} = \frac{13x^2 - 141x + 590}{120}
$$

Gibt man nun «(13x^2-141x+590)/120» in das Google-Suchfeld, wird die zugehörige Parabel angezeigt. Tatsächlich geht die Parabel durch alle 3 zu Beginn festgelegten Punkte.<sup>[54](#page-29-1)</sup>

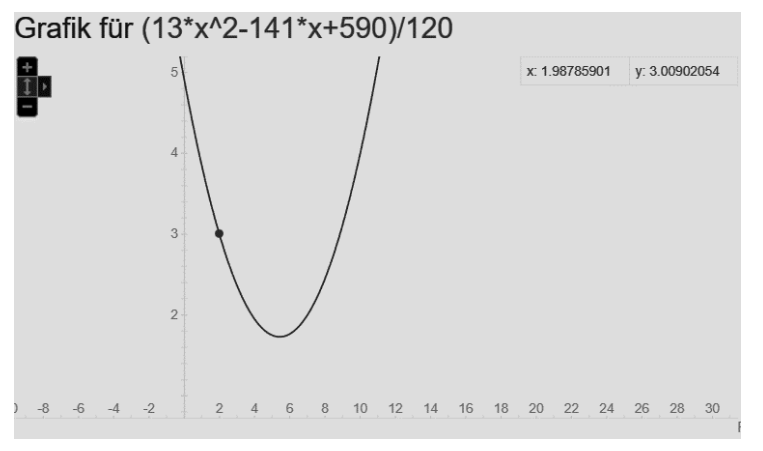

Zusammenfassend ist die Lagrange-Interpolation eine gute Methode, um eine Funktion, die durch vorbestimmte Punkte geht, zu ermitteln.

Bei einer Titration haben wir allerdings nicht nur 3 Punkte, sondern 20 oder mehr. Eine Lagrange-Interpolation wäre natürlich auch dann möglich, doch das Polynom würde sehr lange und kompliziert werden.

*Abbildung 30: Parabel mit Google*

Deshalb eignet sich die **best fit-Methode** besser für das Programm, da diese bei geringer Abweichung von den Messwerten eine relativ genaue, einfache Kurve berechnet, ohne dabei grosse Rechenkapazität zu beanspruchen.

<span id="page-29-0"></span><sup>53</sup> (Wolframalpha; Online-Rechner, 2022)

<span id="page-29-1"></span><sup>54</sup> (Google-Parabel, 2022)

## <span id="page-30-0"></span>**5 Resultate**

In der aktuellen Version des Programmes ist es möglich stark/stark-Titrationen und schwach/stark-Titrationen durchzuführen. Dabei wird das Programm von Beginn weg in vier Abschnitte gegliedert. Diese Abschnitte lauten

- $\div$  starke Säure mit starker Base (1)
- $\div$  starke Base mit starker Säure (2)
- ❖ schwache Base mit starker Säure (3)
- ❖ schwache Säure mit starker Base (4)

Bei Abschnitt zwei handelt es sich um eine abgewandelte Form des Abschnittes eins. Die einzelnen Werte wurden an der X-Achse auf Höhe des Äquivalenzpunktes gespiegelt.

Abschnitt vier funktioniert analog zu Abschnitt drei, es wurden aber geringfügig angepasste Formeln angewendet und der  $pK_s$  anstelle des  $pK_b$ -Parameters verwendet.

Nach Eingabe der abgefragten Werte, wie zum Beispiel dem Volumen des Analyten, erfolgt eine automatisierte Berechnung der Titrationspunkte. Die Berechnung der einzelnen Punkte ist stets in zwei Teile gegliedert. Im ersten Teil werden Punkte unterhalb des Äquivalenzpunktes und im zweiten Punkte oberhalb des Äquivalenzpunktes berechnet. Für beide Teile werden [Formeln](#page-46-0) gemäss Kapitel 9.5 verwendet.

Alle Punkte der zwei Teile werden auf eine X- und Y-Variable zusammengeführt.

Es erfolgt die Modellierung der Titrationskurve.

In den Abschnitten eins und zwei wird mittels der Funktionsgleichung für stark/stark-Titrationen die Titrationskurve mit einer curve-fitting-Funktion modelliert.

In den Abschnitten drei und vier wird die Titrationskurve mit Spline-Interpolation modelliert. Hier ist keine Funktionsgleichung gegeben, da ein Halbäquivalenzpunkt auftritt und diese zu kompliziert werden würde.

## <span id="page-31-0"></span>**6 Diskussion der Resultate**

## <span id="page-31-1"></span>**6.1 Vorteile der gewählten Methode**

Zur Berechnung des pH-Wertes werden üblicherweise Angaben zur Konzentration der H $_3$ O<sup>+</sup>-Ionen und OH-Ionen benötigt. Dank der automatisierten Methodik im Programm sind diese Angaben nicht mehr nötig. Volumen- und Molaritätsangaben sind nicht nur einfacher zu verstehen, sondern auch wesentlich leichter zu ermitteln. Somit können Titrationskurven ohne grossen Aufwand erstellt werden.

Im Programm ist ein Link angegeben, welcher auf eine Website verweist, in der eine Auflistung vieler üblicher pK-Werte steht. Dies steigert die Nutzerfreundlichkeit deutlich, da nicht mehr bei jeder Titration nach dem pK-Wert gesucht werden muss. Dabei ist aber zu beachten, dass verschiedene Quellen auch verschiedene Werte veröffentlichen. Deshalb kann alternativ auch ein eigens ermittelter pK-Wert eingegeben werden.

Titrationsrechner, wie diesen gibt es bereits in ähnlicher Form. Zum Beispiel der von [pH.lattelog.com].

Das erarbeitete Programm hat allerdings die Vorteile,

- dass es hochpräzise Titrationspunkte plottet
- dass die Titrationskurven mit wenig Input berechnet und dargestellt werden können
- dass die Titrationskurven einfach gespeichert werden können, der Plot vergrössert und der Bildausschnitt angepasst werden kann
- dass die Titrationskurven im Vergleich mit dem in Kapitel 9.6 behandelten Titrationsemulator [ph.lattelog](#page-48-0) grafisch ansprechendere Kurven mit besserer Beschriftung plottet
- dass es auch für Fachfremde einfach zu verstehen ist, da detaillierte Erklärungen im Programm vorhanden sind, die das Verständnis der einzelnen Schritte erleichtern
- dass es eine kleine Dateigrösse von wenigen Kilobytes hat
- dass es offline benutzt werden kann.

Automatisierte Titration erfordert teure und präzise Titrationsgeräte.

Mit diesem Programm wird eine automatisch simulierte Titration durchgeführt, ohne dass jemals Messwerte eingegeben werden mussten. Eine minimale Abweichung der Kurve von den simulierten Titrationspunkten wird dabei in Kauf genommen. Gerade im Hinblick auf Laborarbeiten kann dieses Programm somit als Referenzquelle dienen.

## <span id="page-32-0"></span>**6.2 Nachteile der gewählten Methode**

Die Genauigkeit der erhaltenen Titrationskurven ist zu klein, um damit wissenschaftliche Arbeiten durchzuführen. Theoretisch wäre das Programm durch Verbesserungen, die im nächsten Kapitel (nicht abschliessend) behandelt werden, auf die Bedürfnisse von Fachpersonen anpassbar.

Ein Nachteil, der allerdings nur bei schwach/stark-Titrationen auftritt, sind starke, zunächst irrational falsch erscheinende Abweichungen der Punkte in der Titrationsfunktion. Diese sind nicht auf Programmierfehler zurückzuführen, sondern haben mit der Eigenschaft von **Splines** zu tun. Splines machen nie Knicke. Sie messen die Steigung vom aktuellen zum nachfolgenden Punkt und verbinden beide unter Berücksichtigung der Steigung zwischen den vorangehenden und dem aktuellen Punkt.

Theoretisch wäre dies kein Problem, doch die Funktion scipy.interpolate.UnivarateSpline benötigt einen Parameter **s**, der ein Toleranzniveau der Abweichung der Punkte beschreibt, wobei s=0 bedeutet, dass jeder Punkt berührt werden muss. Da die Verbindung der Kurve nicht linear, sondern wie beschrieben erfolgt, muss der Parameter s je nach  $pK_b/pK_s$ -Wert eine unterschiedliche Grösse haben, da die Variabilität der pK-Werte eine Variabilität der Ausprägung der Kurve am Halbäquivalenzpunkt, also auch deren Steigung zur Folge hat. Die optimalen s-Werte verhalten sich gemäss systematischem Testen des **best fit** nicht linear zu den vorgegebenen pK-Werten. Um dies zu illustrieren, wird zunächst von einer indirekten Proportionalität zwischen pK-Wert und s-Parameter ausgegangen. Man beachte Tabelle 5.

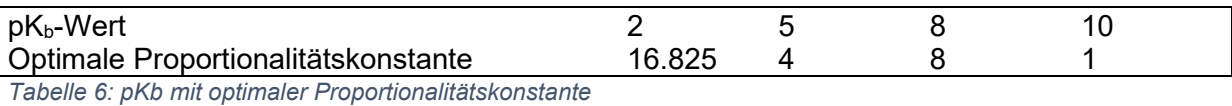

<span id="page-32-2"></span>*Dabei gilt:*

 $P_{\text{parameter}} = \frac{P_{\text{toportionalitatskonstante}}}{p_{\text{Wert}}}$ 

Splines werden auch in der Landestopografie gebraucht. Anders, als bei der automatisierten Titration treten hier stets geringe Messfehler auf. Diese Messfehler beeinflussen einen Spline massiv und verfälschen die Kurve. Da solche Messfehler jedoch nicht auftreten, sollte die Funktionsweise von UnivariateSpline eigentlich kein Problem darstellen.

Durch das Schaffen von if-Schlaufen konnte der Fehler für Werte bis und mit  $pK_b=10$  eingedämmt werden. Das Problem ist damit jedoch nicht gelöst, sondern lediglich weniger sichtbar gemacht.

Abbildung 31 zeigt den Unterschied zwischen einem kubischen Spline<sup>[55](#page-32-1)</sup> und 2 Interpolationstypen auf. Um solche Diskrepanzen zu vermeiden, hat die Funktion scipy.interpolate.UnivarateSpline einen s-Parameter, der die Kurve von den Punkten abweichen lässt. Je nach Art der Kurve muss der Spline kaum bis stark von den Titrationspunkten abweichen. Dabei ist kein linearer Zusammenhang zwischen dem s-Parameter und dem die Art der Kurve beeinflussenden pK-Wert festzustellen.

<span id="page-32-1"></span><sup>55</sup> **Gut zu wissen:** Kubische Splines finden Anwendung bei der Berechnung des Bahnverlaufes bei Achterbahnen, bei der Schienenverlegung von Hochgeschwindigkeitszügen, in der Landestopografie bei Schnitten durch das Gelände und weiteren Bereichen.

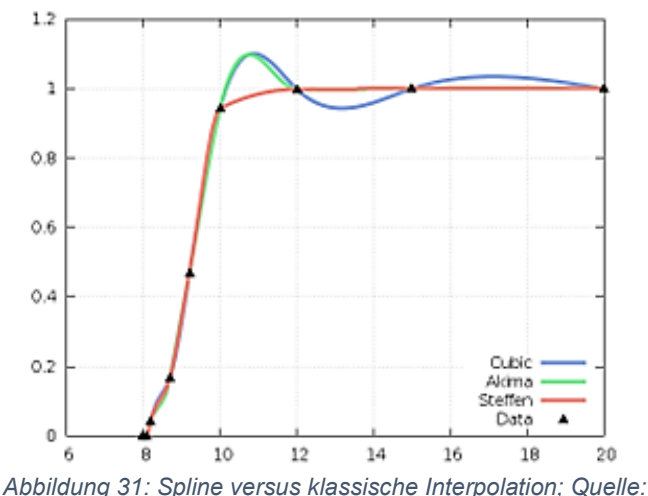

<span id="page-33-2"></span>*https://www.gnu.org/software/gsl/doc/html/interp.html*

Ein weiterer Nachteil, der jedoch keinen Einfluss auf die Funktionsweise hat, ist der Stil des Codes. Aufgrund der frühen Unterteilung in 4 verschiedene Varianten wird viel Code mehr als einmal geschrieben. Das zieht das Programm in die Länge und macht es weniger effizient. Dafür ist es aber einfacher lesbar.

Ausserdem stimmen entweder die angewendeten Formeln nicht, oder die Ergebnisse der Titrationswerte bei bestimmten Voluminaverhältnissen von dem Online-Rechner **lattelog** [phlattelog.com/titrage] entsprechen nicht der Realität. Die Anwendung der Formeln im Programm erfolgt automatisiert und identisch zu jener bei manuellem Ermitteln der pH-Werte zu bestimmtem Volumenverhältnis. Es ist kein Unterschied zwischen den Programmwerten und manuell ermittelten Werten festzustellen. Ermittelte Werte nach der Äquivalenz haben jedoch eine Differenz von 1 zu den Werten bei Anwendung des lattelog-Rechners.

**Man beachte:** Vermutlich ist die Differenz auf einen Fehler von ph.lattelog zurückzuführen, die Website Omnicalculator plottet zwar keine Titrationskurven, liefert aber die gleichen Ergebnisse, wie das Programm. Die Tabelle mit den Vergleichen ist als Excel-File im Kapitel 9.6 [\(Vergleich Programm und ph.lattelog\)](#page-48-0) aufgeführt. [56](#page-33-0)

Des Weiteren wurden gewisse Faktoren der Einfachheit halber nicht berücksichtig. Dazu gehören unter anderem:

- Die Temperatur
- Der Druck

Diese beiden Faktoren können Reaktionen begünstigen oder hemmen. Die zur Erstellung des Programmes angenommen Standardbedingungen (SATP) sind 25 ℃ und 1 bar.<sup>[57](#page-33-1)</sup>

<span id="page-33-0"></span><sup>56</sup> (Omnicalculator, 2022)

<span id="page-33-1"></span><sup>57</sup> (Chemistrygod; SATP, 2019)

## <span id="page-34-0"></span>**6.3 Verbesserungspotential und Ausblick**

Dem Problem der Differenzen bei pH-Werten nach dem Äquivalenzpunkt ist nachzugehen. Der Fehler muss nicht zwingend an den Formeln oder am Programm liegen, doch eine Sicherheit ist noch nicht gewährleistet. Es gilt, den Fehler im Programm zu suchen oder die Richtigkeit zu bestätigen.

Fest steht, dass die Kurve immer an ähnlichen Stellen stark abweicht. Wenn eine hochgradige Polynomfunktion gegeben wäre, die beide Formeln der schwach/stark-Titrationen berücksichtigen würde, könnte man diese ableiten und mit der zweiten Schnittstelle zwischen f(x) und f'(x) wäre diese Stelle fix definiert. So könnte man bei jedem Durchgang alle Punkte in gewisser Nähe zu dieser Stelle nachträglich eliminieren. Diese Methode hätte vermutlich eine positive Auswirkung auf den Spline, würde aber gleichzeitig die Kurve verfrüht auf die Seite des Titranten fallen/steigen lassen.

Wenn man eine hochgradige Polynomfunktion der schwach/stark-Titration mittels Lagrange-Interpolation einmalig berechnete, würde diese aber nur das Errechnen der Abweichstelle einer spezifischen Titration ermöglichen. Somit wäre diese Methodik nur bedingt zielführend. Es bräuchte eine allgemein einsetzbare Funktion, wie bei stark/stark-Reaktionen.

Bislang wurde noch keine derartige Funktion für schwach/stark-Titrationen gefunden. Daher wäre das ein spannendes Thema für eine weiterführende Arbeit. Der Fokus läge stärker auf mathematischen Aspekten und weniger auf chemischen. Die Möglichkeit besteht, dass eine derartige Funktion tatsächlich existiert. Es würde sich um eine dem logistischen Wachstum sehr ähnliche Funktion handeln, die dazu 2 Wendepunkte hat. Namentlich den Halb- und den Äquivalenzpunkt.

Eine andere Option wäre das Ermitteln einer Funktion, welche sämtliche pK-Werte auf der X-Achse und dazugehörige optimale Proportionalitätskonstanten auf der Y-Achse miteinander verbindet. Diese Funktion könnte man einsetzen, um je nach eingegebenem pK-Wert automatisch die passende Proportionalitätskonstante zu finden. Dies setzt aber voraus, dass es einen Zusammenhang zwischen pK-Wert und der optimalen Proportionalitätskonstanten gibt, von dem bislang ausgegangen wurde, der aber noch nicht nachgewiesen wurde. Diese Methode wäre mit einem erheblichen Zeitaufwand verbunden.

Die Website **APMonitor.com** bietet hervorragende Erklärungen zum Thema «nonlinear Programming with Python». Wären diese Erklärungen für Python-Beginner verständlich gewesen, hätte die Möglichkeit bestanden, auf die GEKKO-Methode einzugehen. Für eine Vertiefung würde es sich lohnen, mehr Informationen in dem Gebiet des curve-fitting zu sammeln und die gewonnenen Erkenntnisse für den Zweck der Arbeit, Titrationskurven mit wenig Input effizient und präzise zu modellieren, zu benutzen.

Weiter sind die Titrationspunkte nicht in regelmässigen Abständen auf der Kurve verteilt, was von signifikanter Bedeutung ist, wenn man berücksichtigt, dass der Spline jeden Punkt gleich gewichtet. Diese Abstandsdifferenzen sind aufgrund der Anwendung der Formeln so. Vermutlich würde der Spline besser funktionieren, wenn man die Titrationspunkte in regelmässigen Abständen der X-Achse entlang verteilen würde. Wie das zu bewerkstelligen und in Python zu implementieren wäre, ist eine andere Frage.

Für eine Weiterführung der Arbeit wäre also insbesondere ein neu durchdachter, mathematischer Ansatz durch Kombination der aufgeführten Verbesserungen in Betracht zu ziehen.

## <span id="page-35-0"></span>**6.4 Praxisbezug**

Abgesehen davon, dass man aus diesem Programm mit dem damit verbundenen Aufwand eine Software programmieren könnte, die sich insbesondere für schulische und demonstrative Zwecke einsetzen liesse, sind folgende Punkte und teilweise auch persönliche Erkenntnisse festzuhalten.

- Düngung mit Schlick und anderen Meeressedimenten ist eine unterschätzte Methode mit grossem Ausbaupotential. Weiter werden Unterwasserphosphate in Zukunft noch grosse Bedeutung erlangen, da an Land auftretende Phosphatvorkommen irgendwann in nicht allzu ferner Zukunft erschöpft sein werden.
- Eine Versauerung der Meere ist mit ernstzunehmenden Konsequenzen verbunden. Viele Habitate von bestehenden Arten, die ohnehin schon von einer steigenden Durchschnittstemperatur betroffen sind, werden durch die Versauerung zusätzlich negativ beeinflusst.
- Um den Säuregehalt des Traubengutes zu messen, bedarf es einer Titration. Titration findet also unter anderem Anwendung im Fachbereich der Önologie.
- TensorFlow ist eine hervorragende Erweiterung für Python in Bezug auf maschinellem Lernen, einem Gebiet, welches immer grössere Bedeutung erlangt. Auch wenn mein programmiertechnisches Know-how die Anforderungen für TensorFlow bei weitem nicht erreicht, habe ich einen guten Einblick in Deep-learning-Methoden erhalten und gelernt, dass Technologie nur so lange gut sein kann, wie sie im Interesse der Menschheit arbeitet, und nicht die Menschheit im Interesse der Technologie.
- Die Lagrange-Interpolation ist ein interessantes, exaktes Verfahren, mit dem sich anhand gegebener Punkte eine Polynomfunktion berechnen lässt, die durch alle gegebenen Punkte geht. Interpolation wurde im schwach/stark-Teil (Abschnitt 3 und 4 des Programmes) angewendet, um Titrationskurven zu modellieren.

## <span id="page-36-0"></span>**7 Fazit**

Das aktuelle Programm plottet hochpräzise Titrationspunkte und modelliert zu diesen entsprechende Titrationskurven.

Bei stark/stark-Reaktionen werden die Titrationskurven mittels Funktionsgleichungen generiert.

Bei schwach/stark-Reaktionen werden die Titrationskurven mit einem automatisierten curvefitting durch Interpolation modelliert.

Zusammenfassend lässt sich sagen, dass es möglich ist, Titrationskurven automatisiert grafisch darzustellen.

Das Programm ist nicht als vollkommen oder gar perfekt, sondern vielmehr als Annäherung an einen fiktiven optimalen Zustand und als Programm mit [Verbesserungspotential](#page-34-0) (Kapitel 6.3) zu verstehen.

Insbesondere im Hinblick auf das curve-fitting bei schwach/stark-Reaktionen ist es wichtig festzuhalten, dass die gefitteten Kurven wegen der verwendeten Splining-Funkion nicht an die Präzision tatsächlicher Messergebnisse herankommen. Die generierten Titrationspunkte selbst sind jedoch präzis.

Es galt, einen Mittelweg zwischen praktisch und präzis zu finden.

In der Maturaarbeit wurde nicht nur die Titration selbst erläutert, es konnten diverse Aspekte konkreter Anwendungen der Säure-Base-Chemie einfliessen. Der Prozess des eigentlichen Kernthemas, die Erstellung von Titrationskurven mit Python, wurde dabei aufs Wesentlichste zusammengefasst, dafür aber ein detaillierter Ausblick in Bezug auf mögliche Verbesserungen gewährt.

An mehreren Stellen wird auf die Website [https://www.emanuel-photography.ch/ma/index] verwiesen. Dort ist stets die neueste Version des Programmes vorzufinden. Auch sind drei Tabellen zu pK-Werten von Säuren und Basen aufgeführt. Diese Website soll die Nutzung des Programmes einfacher gestalten.

Zuletzt ist wichtig anzufügen, dass nicht die Maturaarbeit selbst, sondern das Programm als Produkt zu verstehen ist. Ich habe keine Literaturarbeit verfasst. Etwa die Hälfte der investierten Zeit in diese Arbeit wurde dem blossen Programmieren gewidmet.

## <span id="page-37-0"></span>**8 Verzeichnisse**

## <span id="page-37-1"></span>**8.1 Literaturverzeichnis**

- Dr. Th. Stamm. (Fassung 2021). Chemie III. Gleichgewichte und Säure/Basen GF. Kantonsschule Schaffhausen.
- *Alfred-Wegener-Institut; Fakten zur Ozeanversauerung*. (17. 10 2022). Von https://www.awi.de/im-fokus/ozeanversauerung/fakten-zur-ozeanversauerung.html abgerufen
- *AppliChem*. (14. 09 2022). Von ITW Reagents: https://www.itwreagents.com/germany/de/saeuren-basen?&page=4 abgerufen
- *Chemistrygod; SATP*. (09. 04 2019). Von https://chemistrygod.com/standard-ambienttemperature-and-pressure/ abgerufen
- *Coursera; What Is Python Used For? A Beginner's Guide*. (08. August 2022). Von https://www.coursera.org/articles/what-is-python-used-for-a-beginners-guide-to-usingpython abgerufen
- Duden Chemie; Lehrbuch S II; S. 238-241. (2011). In D. R. Prof. Dr. Erhard Kemnitz. DZA druckerei zu Altenburg GmbH.
- *E. Dorner; Dimensionen - Mathematik 6.* (17. 10 2022). Von c.wgr.de: https://c.wgr.de/f/verlage/westermanngruppe-at/dimensionenmathematik/ dim6/materialien/06 LogarithmischeFunktionen/02 LogarithmischeFun ktionen/06\_02\_logarithmische\_skalen\_AB.pdf abgerufen
- *Erstes Programm; berechne\_molaritaet; siehe Anhang.* (08. August 2022).
- *FancyCrave*. (16. 09 2022). Von beginner-friendly programming language: https://fancycrave.com/beginner-friendly-programming-languages/ abgerufen
- *geeksforgeeks*. (16. 09 2022). Von top 10 fastest programming languages: https://www.geeksforgeeks.org/top-10-fastest-programming-languages/ abgerufen
- *Google-Parabel.* (1. 10 2022). Von https://www.google.com/search?q=(13x%5E2- 141x%2B590)%2F120 abgerufen
- *gr.ch*. (12. 09 2022). Von

https://www.gr.ch/DE/institutionen/verwaltung/ekud/ahb/bks/ausbildung/fachschaften/ chemie/Schuelermaerial/pks-tabelle.pdf abgerufen

- Gruyter, D. (1994). *Glossary of terms used in physical organic chemistry (IUPAC Recommendations 1994)*. Von https://doi.org/10.1351/pac199466051077 abgerufen
- *HG Insights; Companies Currently Using TensorFlow*. (15. 08 2022). Von https://discovery.hgdata.com/product/tensorflow abgerufen
- *How to fit non-linear equations in excel using solver; Taylor Sparks; Youtube. (2022). Von* https://youtu.be/Ewp5CF5ba\_w abgerufen
- *Ingenieur.de; Phosphatdünger aus Klärschlamm*. (20. 05 2022). Von https://www.ingenieur.de/fachmedien/umweltmagazin/specialumwelttechnologien/phosphatduenger-aus-klaerschlamm/ abgerufen
- *Interpretierte vs. kompilierte Programmiersprachen*. (08. August 2022). Von IT-Talents.de: https://it-talents.de/it-wissen/interpretierte-vs-kompilierte-

programmiersprachen/#:~:text=Unter%20einem%20Interpreter%20versteht%20man,i n%20ein%20Maschinensprachenprogramm%20zu%20kompilieren. abgerufen

- Lavrelle, D. L. (Oktober 2013). *Chemistry Comunity*. Von https://lavelle.chem.ucla.edu/forum/viewtopic.php?t=4765 abgerufen
- Mairie de Landerneau, s. A. (24. 10 2022). Bassin portuaire. Landerneau, Bretagne, Département Finistère, France. Von https://www.zeit.de/1947/28/schlick-wird-duenger abgerufen
- *Matheplanet; Lagrange-Interpolation.* (30. 06 2006). Von https://matheplanet.com/default3.html?call=article.php?sid=977&ref=https%3A%2F% 2Fwww.google.com%2F abgerufen
- *Omnicalculator*. (23. 11 2022). Von https://www.omnicalculator.com/chemistry/titration abgerufen
- *pH-Berechnung; starke Base starke Säure; siehe Anhang.* (09. August 2022).
- *pH-Calculator; lattelog*. (08. August 2022). Von https://ph.lattelog.com/titrage abgerufen

*PyPi*. (2022, Juni 21). Retrieved from Project description; Python tabulate: https://pypi.org/project/tabulate/

- *Python; Website*. (kein Datum). Von https://www.python.org/ abgerufen
- Russel, M. (11. 09 2022). *mhchem.org*. Von https://mhchem.org/223/pdfLabs223/TitrationCalculations.pdf abgerufen
- *scipy.interpolate*. (11. 09 2022). Von https://docs.scipy.org/doc/scipy/reference/generated/scipy.interpolate.UnivariateSplin e.html abgerufen
- Sherman, P. J. (2022). *University of British Columbia; Faculty of Science, Department of Chemistry.* Von https://groups.chem.ubc.ca/chem330/pKa.pdf abgerufen
- *Stackoverflow; How do I make a function from titration points in python?* (11. August 2022). Von https://stackoverflow.com/questions/73306009/how-do-i-make-a-function-fromtitration-points-in-python abgerufen
- *StackOverflow; most wanted*. (2021). Von https://insights.stackoverflow.com/survey/2021#most-loved-dreaded-and-wantedlanguage-want abgerufen
- *StackOverflow; Popularity*. (2021). Von https://insights.stackoverflow.com/survey/2021#technology-most-populartechnologies abgerufen
- *Studimup Mathe; Polynomfunktion.* (17. 10 2022). Von https://www.studimup.de/abitur/analysis/polynomfunktion/ abgerufen
- *Tensorflow; Google.* (11. August 2022). Von https://www.tensorflow.org/ abgerufen
- *ThoughtCo. - Understanding Ka and pKa*. (14. 09 2022). Von https://www.thoughtco.com/phpka-ka-pkb-and-kb-explained-4027791 abgerufen
- *Titration; Wikipedia*. (1. 10 2022). Von https://goldbook.iupac.org/terms/view/T06387 und https://de.wikipedia.org/wiki/Titration abgerufen
- *Titrationskurve; graph\_connect\_erklaerung; siehe Anhang.* (11. August 2022).

*Titrationspunkte; graph\_pts; siehe Anhang.* (10. August 2022).

Titrationstabelle; HCl + NaOH\_aktuell; siehe Anhang. (09. August 2022).

*Titrationstabelle; stark\_stark; siehe Anhang.* (08. August 2022).

*Titrationstabelle; stark\_stark\_20\_Werte; siehe Anhang.* (09. August 2022).

- *Titrovin-Gerät Datenblatt.* (17. 09 2022). Von balidnger: https://www.baldinger.biz/shop/index.php?route=product/product/get\_file&file=46210 Datenblatt.pdf abgerufen
- *Uni München; Glossar B. chemisches Gleichgewicht; B.3. Säure - Base*. (09. August 2022). Von https://www.cup.uni-muenchen.de/puchinger/glossar/glossarB3\_3.html abgerufen
- *USGS; mcs 2022-phosphate*. (kein Datum). Von https://pubs.usgs.gov/periodicals/mcs2022/mcs2022-phosphate.pdf abgerufen
- *Vernier.com; Titration Curves: An Application of the Logistic Function.* (10. August 2022). Von https://www.vernier.com/experiment/rwv-28\_titration-curves-an-application-ofthe-logistic-function/ abgerufen
- *Wayne Breslyn; Net Ionic Eqcuation for HCl + NaOH*. (18. 07 2019). Von https://www.youtube.com/watch?v=\_RmpjC-kfgA abgerufen
- *Wiki Bildungsserver; Ozeanversauerung*. (17. 10 2022). Von https://wiki.bildungsserver.de/klimawandel/index.php/Ozeanversauerung abgerufen
- *Wikipedia; Ampholyt*. (18. 10 2022). Von https://de.wikipedia.org/wiki/Ampholyt abgerufen

*Wikipedia; Autoprotolysis (english version)*. (18. 10 2022). Von https://en.wikipedia.org/wiki/Autoprotolysis abgerufen

- *Wikipedia; Boden-pH*. (17. 10 2022). Von https://de.wikipedia.org/wiki/Boden-pH abgerufen
- *Wikipedia; Chlorwasserstoff*. (08. August 2022). Von https://de.wikipedia.org/wiki/Chlorwasserstoff abgerufen
- *Wikipedia; Funktion (Mathematik).* (17. 10 2022). Von https://de.m.wikipedia.org/wiki/Funktion\_(Mathematik) abgerufen
- *Wikipedia; Hydrochloric Acid (english version)*. (18. 10 2022). Von https://en.wikipedia.org/wiki/Hydrochloric\_acid abgerufen
- *Wikipedia; Hydrochloric Acid*. (15. 11 2022). Von https://en.wikipedia.org/wiki/Hydrochloric\_acid abgerufen
- *Wikipedia; Logarithmus*. (17. 10 2022). Von https://de.wikipedia.org/wiki/Logarithmus abgerufen
- *Wikipedia; Lye*. (2022, August 08). Retrieved from https://en.wikipedia.org/wiki/Lye#Tissue\_digestion
- *Wikipedia; Natronlauge*. (08. August 2022). Von https://de.wikipedia.org/wiki/Natronlauge abgerufen
- *Wikipedia; Phosphate; Anionen und pH-Werte*. (17. 10 2022). Von https://de.wikipedia.org/wiki/Phosphate#Anionen\_und\_pH-Werte abgerufen

*Wikipedia; Python(Programmiersprache)*. (08. August 2022). Von https://de.wikipedia.org/wiki/Python\_(Programmiersprache) abgerufen

- *Wikipedia; Versauerung der Meere*. (17. 10 2022). Von https://de.wikipedia.org/wiki/Versauerung\_der\_Meere abgerufen
- *Wikpedia; Korallenbleiche*. (18. 10 2022). Von https://de.wikipedia.org/wiki/Korallenbleiche abgerufen

*Wolframalpha; Online-Rechner.* (1. 10 2022). Von https://www.wolframalpha.com/ abgerufen

## <span id="page-40-0"></span>**8.2 Tabellenverzeichnis**

<span id="page-40-1"></span>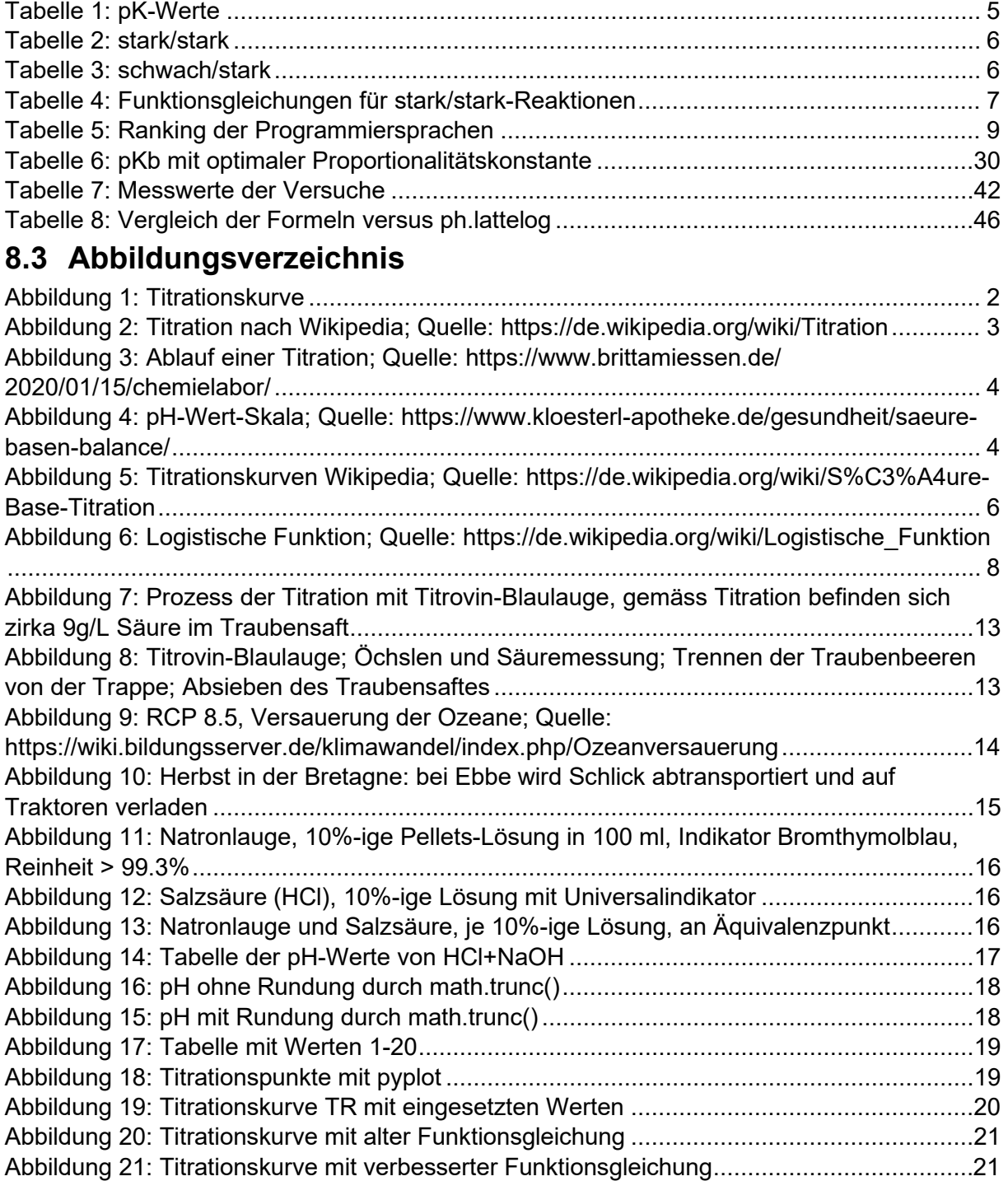

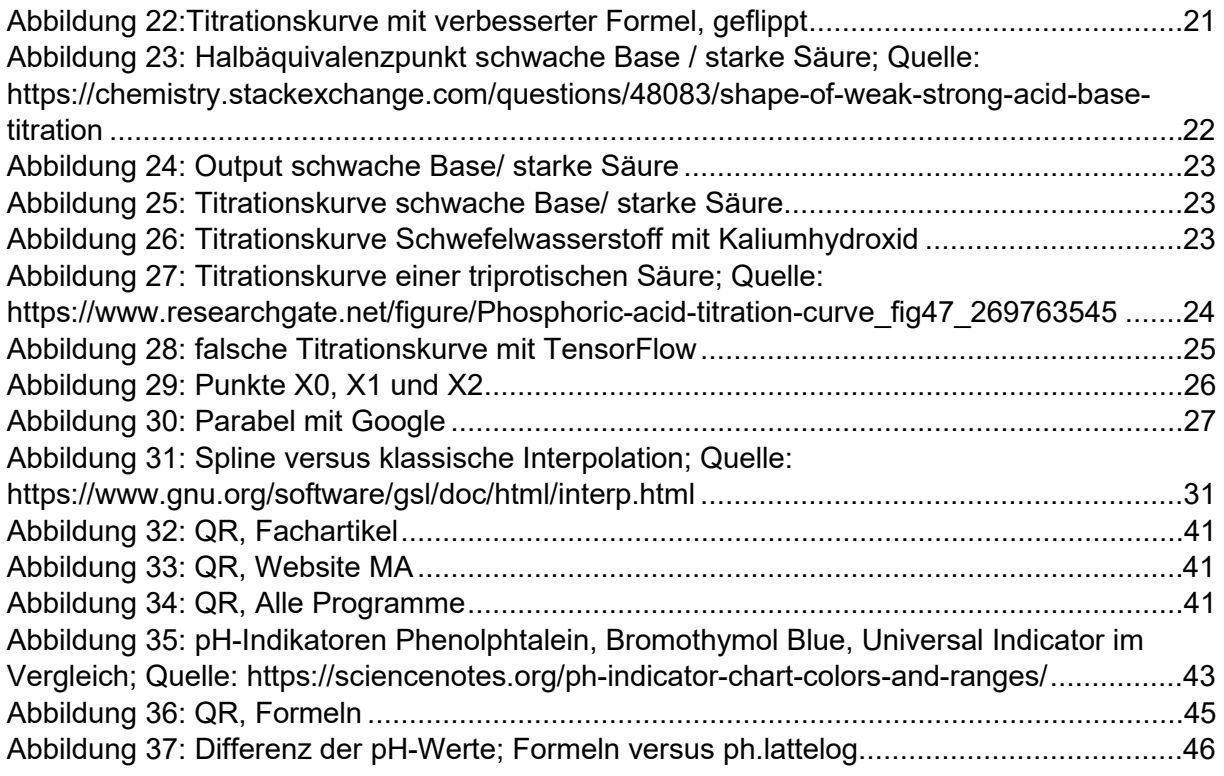

Wenn die Quelle der Abbildung nicht angegeben ist, dann wurde der rechtmässige Eigentümer an den Urheberrechten über die Verwendung des Bildes informiert und hat dieser explizit zugestimmt, unterliegen die Abbildungen einem Urheberrecht, wie zum Beispiel einer Creative-Commons-non-commercial-licence, welches erlaubt, Bilder im Rahmen der Maturaarbeit zu benutzen, solange auf die Quelle verwiesen wird und/ oder sind die grafischen Darstellungen vom Verfasser der MA selbst. Wird also keine Quelle genannt, kann davon ausgegangen werden, dass ich (Emanuel Schärer) die Urheberrechte für die Abbildung besitze.

## <span id="page-42-0"></span>**9 Anhang**

### <span id="page-42-1"></span>**9.1 Düngung mit Meereserde**

#### **Mairie de Landerneau – courriel :**

Dieses E-Mail ist von der Sekretärin des Bürgermeisters der Gemeinde Landerneau. Ich wollte abklären, ob die aus den Baggerarbeiten im Hafenbecken gewonnene Meereserde tatsächlich landwirtschaftlich genutzt wurde. Meine Annahme stellte sich als korrekt heraus.

De : Ville de Landerneau [<communication@mairie-landerneau.fr>](mailto:communication@mairie-landerneau.fr) Envoyé : dimanche 23 octobre 2022 16:17 À : MAIRIE DE LANDERNEAU [<ti-ker-landerne@mairie-landerneau.fr>](mailto:ti-ker-landerne@mairie-landerneau.fr) Objet : Nouveau message via le formulaire : Contact

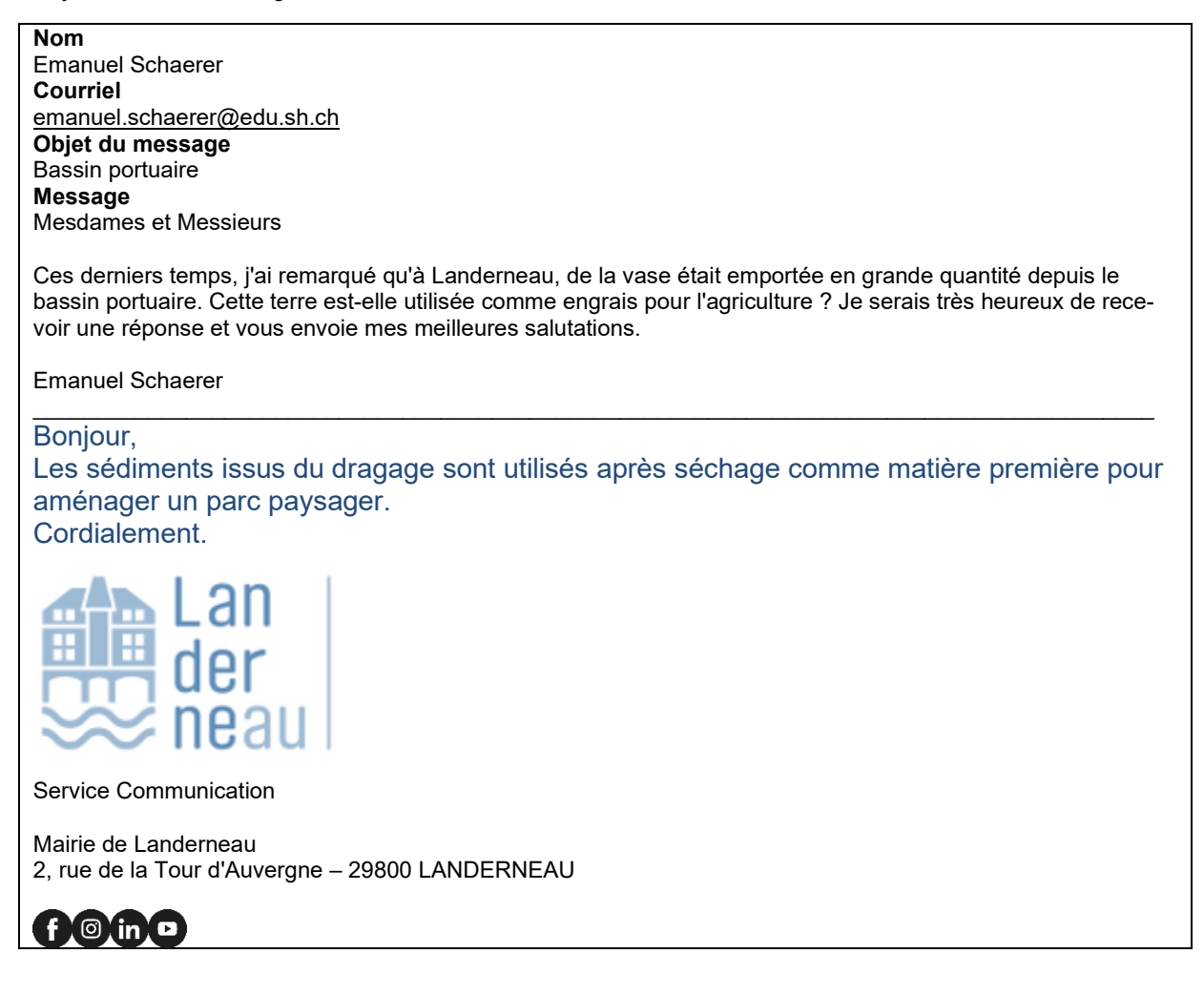

*Deutsche Übersetzung der E-Mail:*

Hallo,

Die Sedimente aus den Baggerarbeiten werden nach dem Trocknen als Rohstoff für die Anlage eines Landschaftsparks verwendet.

Mit freundlichen Grüßen.

## <span id="page-43-0"></span>**9.2 Fachartikel**

Unter diesem [Link](https://www.dropbox.com/sh/eloltlxfgq5y2uk/AAAeusvKshrXT8TrGRZ4o8UWa?dl=0) können diverse Fachartikel eingesehen werden.

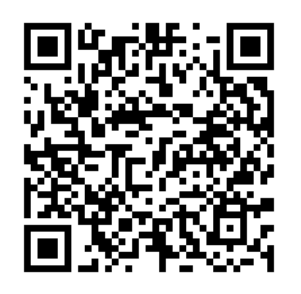

<span id="page-43-3"></span>*Abbildung 32: QR, Fachartikel*

### <span id="page-43-1"></span>**9.3 Programme**

#### **Anleitung zum Anhang:**

Die aktuellste Version des Programmes ist unter dem Link [https://emanuel](https://emanuel-photography.ch/ma/index)[photography.ch/ma/index](https://emanuel-photography.ch/ma/index) zu finden. Um Zugang zur Website zu erhalten ist die Eingabe des Benutzernamens und Passworts notwendig.

*Benutzername*: titration

*Passwort*: titration

Bibliotheken können auf Windows mittels der Eingabeaufforderung (cmd) installiert werden, der konkrete Befehl hierfür ist «py -m pip install tabulate».<sup>[58](#page-43-5)</sup>

Unter diesem [Link](https://www.dropbox.com/sh/08icdryv9zedj8h/AABpCMH-ed_ED1DH6ybs50Hwa?dl=0) können alle Programme, inklusive ältere Versionen eingesehen werden.

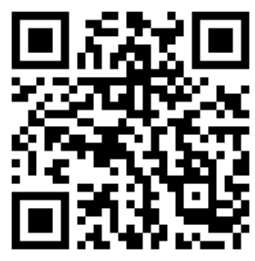

*Abbildung 33: QR, Website MA*

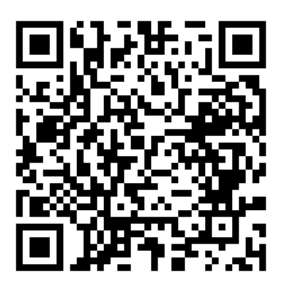

<span id="page-43-4"></span><span id="page-43-2"></span>*Abbildung 34: QR, Alle Programme*

<span id="page-43-5"></span><sup>58</sup> Alle benötigten Bibliotheken sind zwecks Nutzerfreundlichkeit zu Beginn der Programme aufgelistet.

## <span id="page-44-0"></span>**9.4 Messwerte der Versuche**

#### **Messwerte der Versuche mit Natronlauge und Salzsäure**

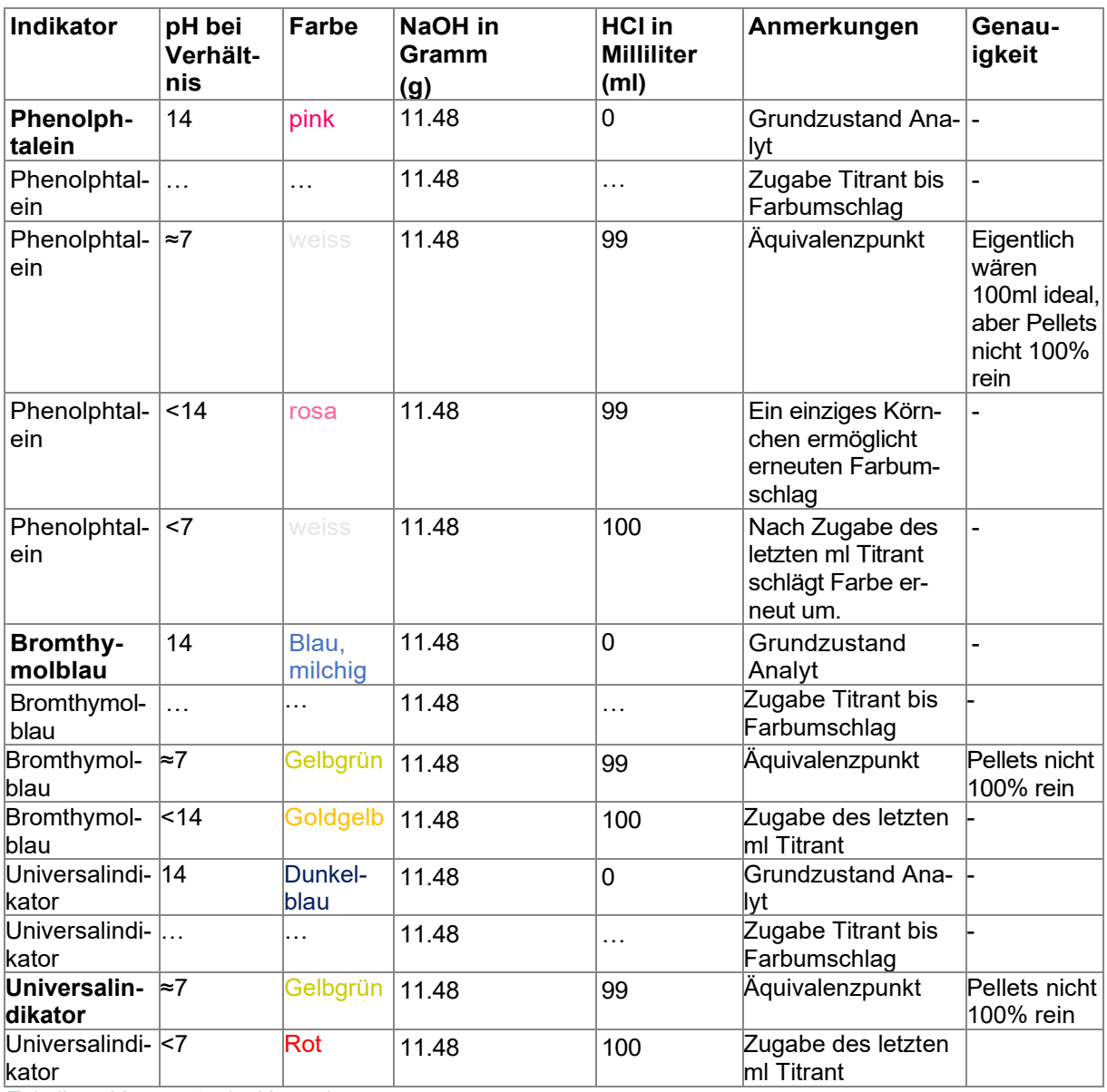

<span id="page-44-1"></span>*Tabelle 7: Messwerte der Versuche*

#### **Rechnungen**

*Verwendet wird folgendes:*

- **HCl** als 10%-ige Lösung mit 2.87 mol/L H+Cl = > 1+35.46=36.46 g/mol  $59$
- **NaOH** in Form von Pellets, Reinheit 99.3% Mit 39.997 g/mol Na+OH=> 22.99+1+15.99=39.98 g/mol

<span id="page-44-2"></span><sup>59</sup> (Wikipedia; Hydrochloric Acid, 2022)

- Phenolphtalein, Bromthymolblau und Universalindikator
- Laborwaage (Unit: Grain), Bechergläser, Erlenmeyerkolben, Pipetten

#### *Das Ziel der Versuche:*

 Die Titration von jeweils 100ml NaOH (10%) mit Salzsäure mit drei verschiedenen Indikatoren zu illustrativen Zwecken durchführen.

#### *Grundlegende Frage:*

 *Wie viele Grain Natronlauge werden benötigt, um den Äquivalenzpunkt zu erreichen, wenn 100ml HCl (10%) als Titrant verwendet würden?*

**Gut zu wissen:** 1 Gramm entspricht 15.4324 Grain

#### *Rechnung:*

2.87mol/L\*0.001\*100ml\*39.997\*15.43236= 177.15020553804

Für 100ml HCl, 10%-ig werden 177grain oder 11.48g NaOH benötigt, um den Äquivalenzpunkt zu erreichen.

#### **Indikatoren im Vergleich**

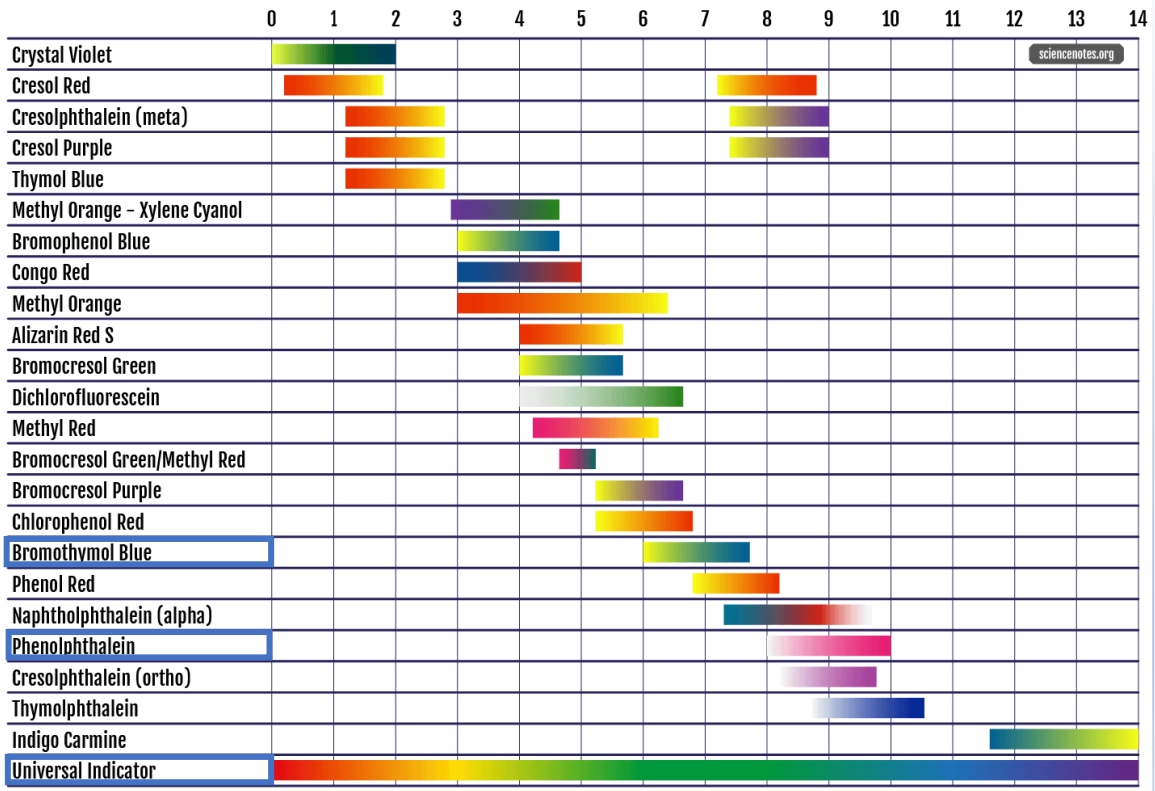

<span id="page-45-0"></span>*Abbildung 35: pH-Indikatoren Phenolphtalein, Bromothymol Blue, Universal Indicator im Vergleich; Quelle: https://sciencenotes.org/ph-indicator-chart-colors-and-ranges/*

### <span id="page-46-0"></span>**9.5 Formelsammlung Generell gilt**

 $\mathop{\mathcal{S}tot}$   $f$  mengenonzentration  $[\mathcal{C}]$  (Molaritat)  $\,=\,$ Stof fmenge  $\lfloor n \rfloor$ Volumen [V] in L

 $K_s = 10^{-pK_s}$  $pK_s + pK_h = 14$  $pH = -\log (H_3 O^+)$  $pH + pOH = 14^{60}$  $pH + pOH = 14^{60}$  $pH + pOH = 14^{60}$  $K_w = 10^{-14} \frac{mol^2}{L^2}$ [61](#page-46-2) **Starke Säuren mit starken Basen [62](#page-46-3)** pH vor Äquivalenz =  $-\log_{10}(\frac{n_{Analyt}-n_T}{V})$  $V_{insg}$ ) pH nach Äquivalenz  $= 14 + (\log_{10}(\frac{n_{Titrant} - n_{Analy}}{V_{turrant}}))$  $V_{insg}$ ))  $f(x) = \frac{A}{1 + B^{x - C}} + D + x * E$  Funktionsgleichung <sup>[63](#page-46-4)</sup> **Starke Basen mit starken Säuren**  pH vor Äquivalenz  $= 14 + \log_{10}(\frac{n_{Analyt} - n_T}{V})$  $V_{insg}$ ) pH nach Äquivalenz  $=$   $-(\log_{10}(\frac{n_{Titrant}-n_{Analyt}}{V_{incessamt}}))$ <sup>trant</sup> "Analyt"))<br><sup>V</sup>insgesamt **Schwache Säuren mit starken Basen [64](#page-46-5)** pH zu Beginn =  $-\log(10^{-pK_s}*\frac{n_{Analy}}{V_s})$  $V_{Analy}$ )  $pH$  vor Äquivalenz =  $pKs + \log{(\frac{n_{Titrant}}{n_{Analyt}-n_{Titr}})}$ )  $pH$  an Halbäquivalenzpunkt =  $pK_s$ 

 $pH$  an Äquivalen $punkt = 14 + \log(\frac{K_w}{K_S} * \frac{n_{Analyt}}{V_{Analyt}+n_{Titr}})$ ) bei 25°C K<sub>w</sub> = 14

<span id="page-46-5"></span><sup>64</sup> (Russel, 2022)

<span id="page-46-1"></span> $60$  Säuren:  $10^{-1}$  < [H<sub>3</sub>O<sup>+</sup>] > 10<sup>-7</sup>, auch H<sup>+</sup>, anstatt H<sub>3</sub>O<sup>+</sup>

<span id="page-46-2"></span><sup>61</sup> Bei 25°C

<span id="page-46-3"></span><sup>62</sup> (Uni München; Glossar B. chemisches Gleichgewicht; B.3. Säure - Base, 2022)

<span id="page-46-4"></span><sup>63</sup> Annähernde Funktionsgleichung für logistisches Wachstum, die Ableitung hat den Äquivalenzpunkt als Extremalstelle

$$
pH\ nach Äquivalenz = 14 + \log\left(\frac{n_{Titrant} - n_{Analyt}}{V_{Titrant} + V_{Analyt}}\right)
$$

#### **Schwache Basen mit starken Säuren**

$$
pH\ zu\ Beginn = 14 + \log\left(\sqrt{10^{-pK_b} * \frac{n_{Analyt}}{V_{Analyt}}}\right)
$$

$$
pH \text{ vor Äquivalenz} = 14 - pK_b + \log\left(\frac{n_{Analyt} - n_{Titrant}}{n_{Titrant}}\right)
$$

 $pH$  an Halbäquivalenzpunkt = 14 –  $pK_h$ 

pH an Äquivalenzpunkt =  $-\text{log} \ (\frac{K_w}{K_b} * \frac{n_{Analyt}}{V_{Analyt} + V_{Titr}})$ bei 25 $^{\circ}$ C K<sub>w</sub> = 14 pH nach Äquivalenz =  $-\text{log}$  ( $\frac{n_{Titrant} - n_{Analy}}{V_{L} + V_{L}}$  $V_{Titrant} + V_{Analy}$ )

### **Weinbau und Önologie**

$$
Reifefaktor (in %) = \frac{Öchsle}{Säurekonzentration (in \frac{g}{l})} * 10
$$

Unter diesem [Link](https://acrobat.adobe.com/link/review?uri=urn:aaid:scds:US:e2fcceaf-8025-3df7-b6b6-d8ee3d356643) kann die englische Originalversion der benutzten Formelsammlung eingesehen werden.

![](_page_47_Picture_11.jpeg)

<span id="page-47-0"></span>*Abbildung 36: QR, Formeln*

![](_page_48_Picture_232.jpeg)

## <span id="page-48-0"></span>**9.6 Vergleich Programm und ph.lattelog**

<span id="page-48-1"></span>*Tabelle 8: Vergleich der Formeln versus ph.lattelog*

![](_page_48_Figure_5.jpeg)

*Abbildung 37: Differenz der pH-Werte; Formeln versus ph.lattelog*

Die Anwendung des Titrationrechners **Omnicalculator** bekräftigt die Vermutung, dass die Differenz der ermittelten pH-Werte auf einen fehlerhaften Code von ph.lattelog zurückzuführen ist. [65](#page-48-2)

<span id="page-48-2"></span><sup>65</sup> (Omnicalculator, 2022)

## <span id="page-49-0"></span>**10 Redlichkeitserklärung**

§1 Der Verfasser dieser Maturaarbeit bestätigt hiermit, diese selbständig erarbeitet zu haben.

§2 Der Verfasser der Maturaarbeit bestätigt hiermit, die Arbeit zu keinem früheren Zeitpunkt jemals veröffentlicht zu haben.

§3 Der Verfasser der Maturaarbeit bestätigt hiermit, verwendete Quellen jedweder Form angegeben zu haben und an betroffener Stelle stets mittels Fussnote in das Literaturverzeichnis, Abbildungsverzeichnis oder Tabellenverzeichnis verwiesen zu haben. Weiter bestätigt er, keine nicht angegebene Quellen oder sonstige Hilfsmittel verwendet zu haben.

§4 Der Verfasser der Maturaarbeit ist alleiniger und unübertragbarer Urheber.

Ort, Datum

**Unterschrift** [nur in schriftlicher Version unterzeichnet]